# Beispiele zum Computeralgebrasystem Maxima

# Walter Fendt

12. November 2018

Version vom 27. November 2018

# Inhaltsverzeichnis

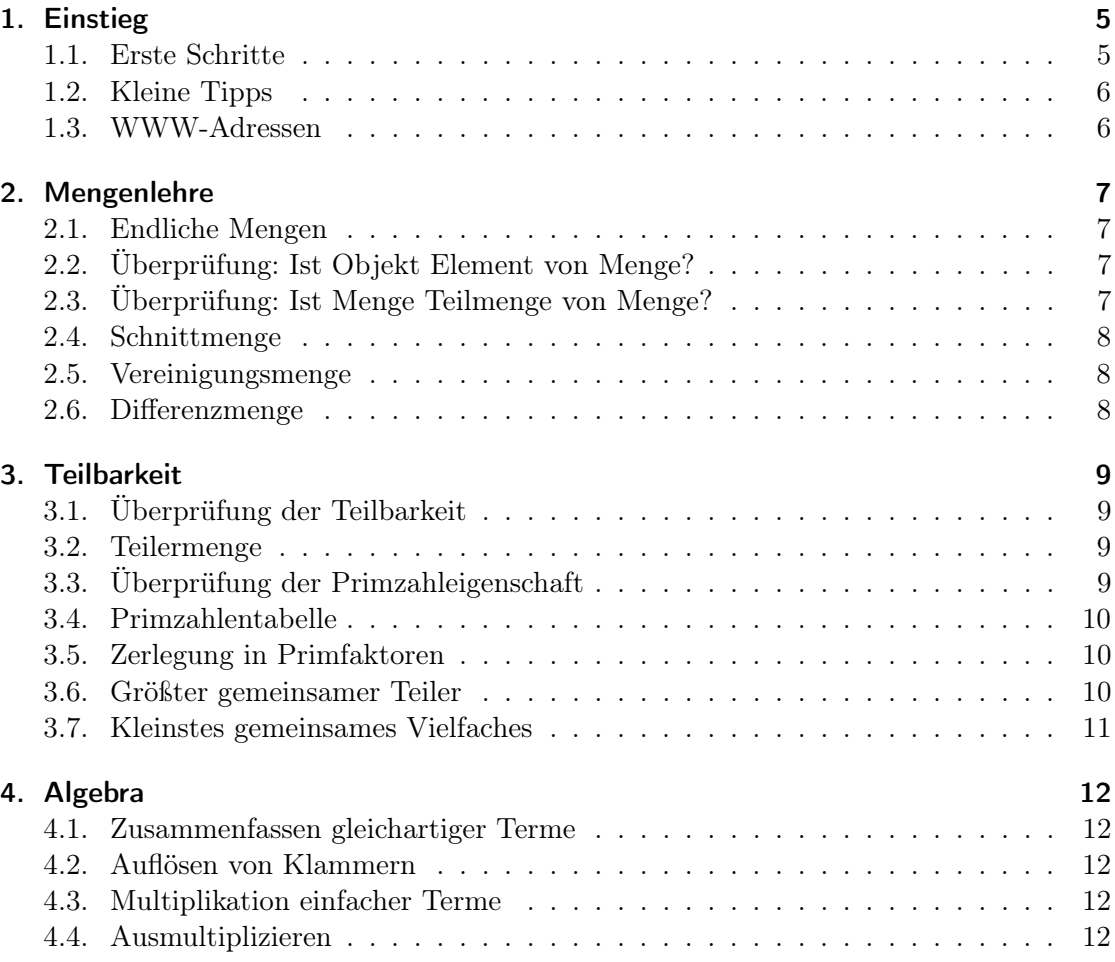

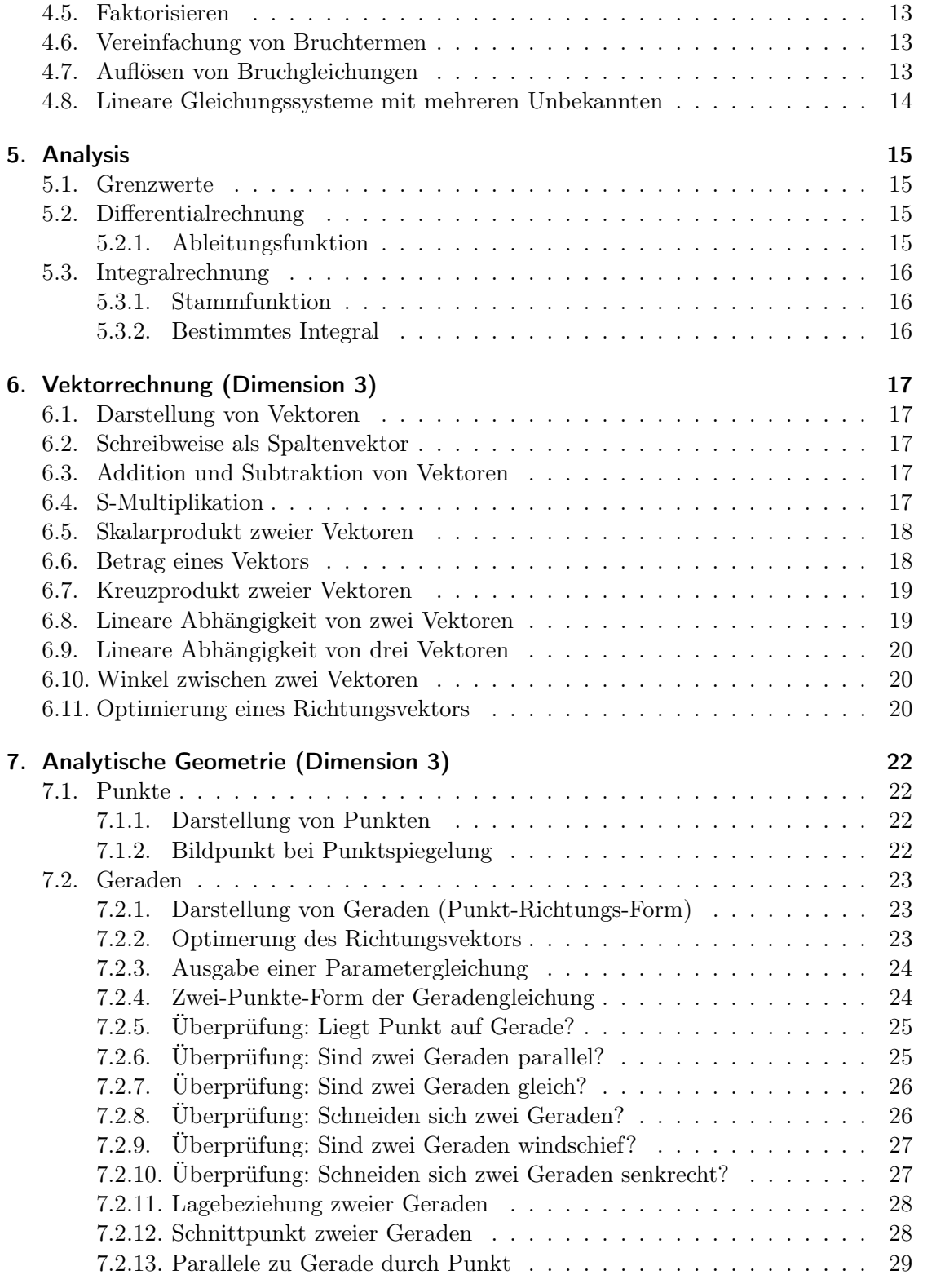

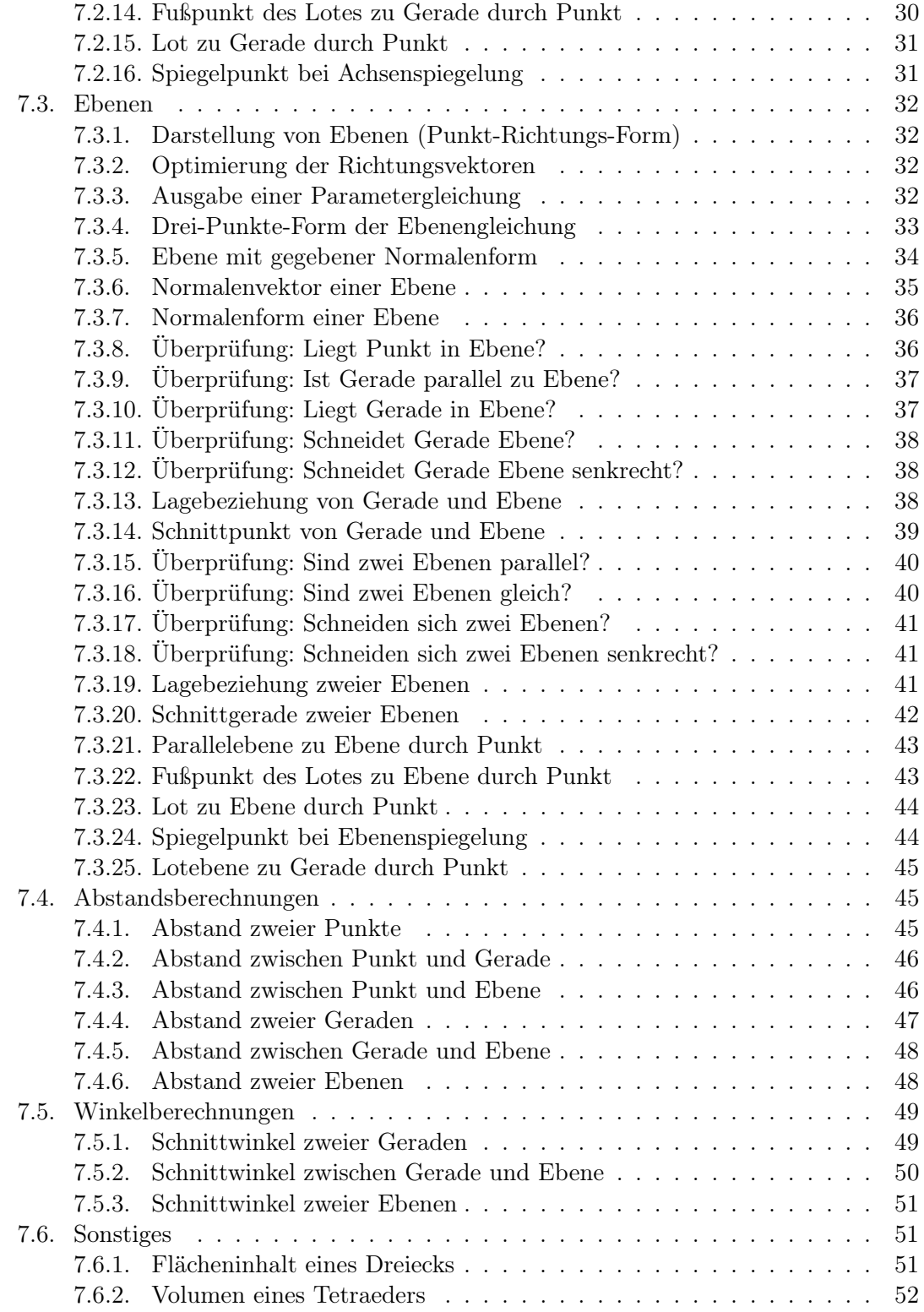

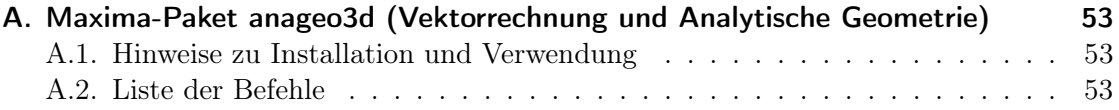

# <span id="page-4-1"></span><span id="page-4-0"></span>1. Einstieg

#### 1.1. Erste Schritte

Das Computeralgebrasystem Maxima ist sicher ein tolles Programm, wenn man es beherrscht, aber der Einstieg fällt nicht ganz leicht. Das offizielle Handbuch und die integrierte Hilfe sind nur für Freaks genießbar, und verständliche Erklärungen im WWW sind ziemlich rar. Daher versuche ich hier, anhand von Themen aus dem gymnasialen Mathematikunterricht die Verwendung zu erklären.

Eine kleine Warnung voraus: Ich bin alles andere als ein Maxima-Experte. Diese Seiten sind eher eine Dokumentation meiner "Gehversuche" auf diesem Gebiet.

Startet man das Programm wxMaxima (bei mir derzeit Version 17.10.1), so hat man im Wesentlichen ein leeres Fenster vor sich. Nur links oben blinkt ein waagrechter Strich einsam vor sich hin. Tippt man eine kleine Rechnung ein, etwa 2+2, sieht man zwar diese Eingabe (und sogar einen richtigen Cursor), aber auch nach Betätigung der Enter-Taste tut sich fast nichts; nur der Cursor steht jetzt eine Zeile weiter unten. Des Rätsels Lösung: Eine Maxima-Eingabe kann viele Zeilen umfassen. Mit Enter kommt man zwar in die nächste Zeile, aber die Eingabe geht weiter. Abgeschlossen wird eine Eingabe mit der Kombination Shift-Enter.

An dieser Stelle hat der Maxima-Neuling immerhin ein bescheidenes Erfolgserlebnis: In der nächsten Zeile erscheint das Ergebnis 4. Außerdem sind jetzt die Zeilen markiert. Vor der Eingabezeile steht (%i1) (1. Input), vor der Ausgabezeile (%o1) (1. Output). In einer typischen Maxima-Sitzung wechseln sich Eingaben (%i...) und Ausgaben (%o...) ab. Es fällt auf, dass am Ende der Eingabezeile automatisch ein Strichpunkt eingefügt wurde. Dieser Strichpunkt drückt aus, dass der Benutzer das Ergebnis sehen will. (Eingaben, bei denen das Ergebnis nicht angezeigt werden soll, enden mit einem Dollarzeichen \$ und werden später eine Rolle spielen.)

Man kann das Programm wie einen Taschenrechner verwenden. Die vier elementaren Grundrechenarten werden durch +, -, \* und / ausgedrückt, Potenzierung durch ^. Selbstverständlich kann man Klammern verwenden (allerdings nur runde!); auch die Regel "Punkt vor Strich" wird beachtet.

Das Programm versucht, die eingegebenen Terme korrekt zu auszurechnen, möglichst ohne Rundungsfehler. Ein kleines Problem dabei sind die Kommazahlen. Gibt man eine Kommazahl ein (zum Beispiel 0.5), so verzichtet Maxima auf eine exakte Berechnung. Wer an exakten Ergebnissen interessiert ist, sollte hier  $rat(0.5)$  schreiben.

Bruchrechnen mit Maxima ist jetzt kein großes Problem mehr: Um etwa $\frac{3}{4} \cdot \left(\frac{8}{5} - \frac{5}{6}\right)$ zu berechnen, tippt man  $(3/4)*(8/5-5/6)$ ; ein. Gemischte Zahlen wie  $2\frac{7}{8}$  werden nicht unterstützt. Hier wären die Schreibweisen 2+7/8 oder (2\*8+7)/8 möglich.

Halbwegs interessant wird ein Computeralgebrasystem natürlich erst, wenn man sich mit Algebra befasst. Als einfaches Beispiel sei die Eingabe (a-b)^3 genannt. Eigentlich würde man das Resultat  $a^3 - 3a^2b + 3ab^2 - b^3$  erwarten, aber Maxima begnügt sich mit der Wiederholung der Eingabe. Wenn man das Programm zum Ausmultiplizieren und Zusammenfassen gleichartiger Terme veranlassen will, benötigt man den Befehl expand. Nach Eingabe von expand((a-b)^3); erhält man  $-b^3 + 3ab^2 - 3a^2b + a^3$ . Gewöhnungsbedürftig ist hier die Reihenfolge der Summanden.

Das Auflösen von Gleichungen erfolgt mit der Maxima-Funktion solve. Dieser Befehl verlangt die Angabe der Gleichung und der Unbekannten, nach der aufgelöst werden soll. Beispielsweise lässt sich die quadratische Gleichung  $x^2 - 7x + 12 = 0$  lösen, indem man solve(x^2-7\*x+12=0,x); eingibt. (Man beachte, dass zwischen dem Koeffizienten 7 und der Variablen x ein Multiplikationszeichen nötig ist!)

Die bisher erwähnten Anwendungen machen natürlich erst einen winzigen Bruchteil der Möglichkeiten von Maxima aus. Im Hauptteil werde ich auf einige Themen eingehen, bei denen sich das Programm sinnvoll einsetzen lässt. Am intensivsten bespreche ich dabei die Analytische Geometrie, für die ich das Zusatzpaket anageo3d entwickelt habe. Im Anhang finden Sie Hinweise zur Installation und Verwendung dieses Pakets und eine Liste der zur Verfügung gestellten Befehle.

#### <span id="page-5-0"></span>1.2. Kleine Tipps

- Am Beginn einer Maxima-Sitzung ist es sinnvoll, den Befehl kill(all); einzugeben – auch wenn er ausgesprochen blutrünstig klingt. Durch den Befehl werden frühere Definitionen gelöscht, die unter Umständen zu Fehlern führen könnten.
- In vielen Fällen wird als Nächstes ein Befehl des Typs load(...); folgen, um damit ein zusätzliches Maxima-Paket einzubinden.
- Insbesondere bei umfangreichen Eingabedateien sollte man immer wieder im Menü "Zellen" den Befehl "Alle Zellen auswerten" aufrufen.

### <span id="page-5-1"></span>1.3. WWW-Adressen

- https://wxmaxima-developers.github.io/wxmaxima Download von wxMaxima
- http://www.crategus.com/books/maxima/maxima.html Maxima Manual in deutscher Übersetzung (Dr. Dieter Kaiser)
- http://www.austromath.at/daten/maxima/ Maxima-Onlinekurs - ACDCA (Walter Wegscheider)
- https://www.mathematikselberlernen.de/Mathematik/Skripte/ maxima\_in\_beispielen.pdf Standardaufgaben der Sekundarstufe I und II mit Maxima lösen (Roland Stewen, Eike Schütze)

# <span id="page-6-1"></span><span id="page-6-0"></span>2. Mengenlehre

### 2.1. Endliche Mengen

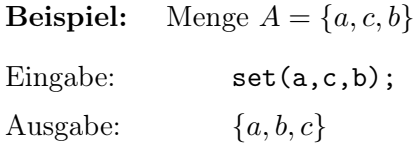

Hinweis 1: Wie man am Beispiel sieht, werden die Elemente geordnet.

Hinweis 2: Gibt man ein Element mehrfach ein, so kommt es (sinnvollerweise) in der Ausgabe nur einfach vor. Die Eingabe set(a,b,c,a); hätte also ebenfalls das Ergebnis  ${a, b, c}.$ 

# <span id="page-6-2"></span>2.2. Überprüfung: Ist Objekt Element von Menge?

Diese Überprüfung wird mit der Maxima-Funktion elementp durchgeführt.

Beispiel: Ist x ein Element der Menge  $A = \{a, b, c\}$ ?

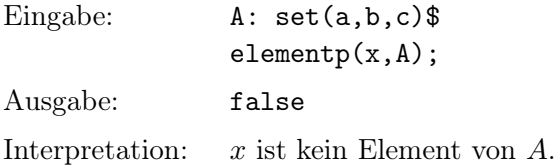

Hinweis: Maxima-Befehle zur Überprüfung einer Eigenschaft enden häufig mit dem Buchstaben  $p$  (für "property").

# <span id="page-6-3"></span>2.3. Überprüfung: Ist Menge Teilmenge von Menge?

**Beispiel:** Bestätige, dass  $A = \{3, 5\}$  eine Teilmenge von  $B = \{1, 2, 3, 4, 5, 6\}$  ist.

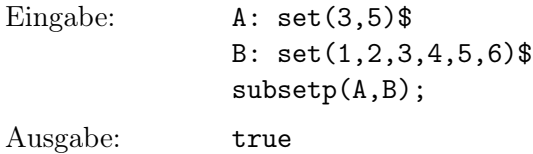

# <span id="page-7-0"></span>2.4. Schnittmenge

Der Befehl für die Schnittmenge (den Durchschnitt) zweier Mengen lautet intersection.

**Beispiel:** Gib die Schnittmenge von  $A = \{a, b, c, d, e\}$  und  $B = \{b, e, f, g\}$  an.

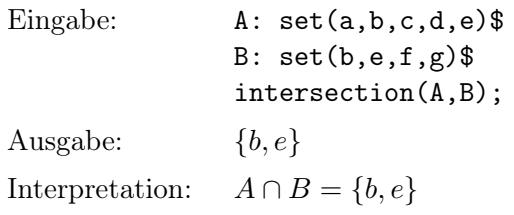

### <span id="page-7-1"></span>2.5. Vereinigungsmenge

Für die Vereinigungsmenge (Vereinigung) zweier Mengen ist der Befehl union zuständig.

Beispiel: Gib die Vereinigungsmenge von  $A = \{a, b, c, d, e\}$  und  $B = \{b, e, f, g\}$  an.

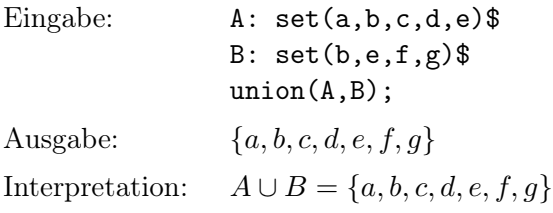

# <span id="page-7-2"></span>2.6. Differenzmenge

Beispiel: Gib die Differenzmenge von  $A = \{a, b, c, d, e\}$  und  $B = \{b, e, f, g\}$  an.

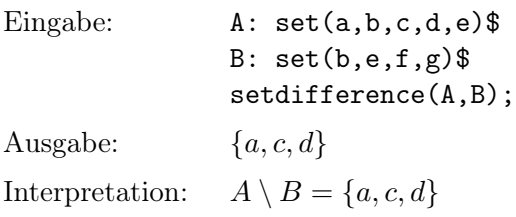

# <span id="page-8-1"></span><span id="page-8-0"></span>3. Teilbarkeit

# 3.1. Überprüfung der Teilbarkeit

Für die Überprüfung der Teilbarkeit bietet sich die Maxima-Funktion mod an. mod(a,b) bedeutet den Rest, den man bei der Division von a durch b erhält. Eine natürliche Zahl a ist genau dann (ohne Rest) durch die natürliche Zahl b teilbar, wenn mod(a,b) den Wert 0 hat.

Unter Verwendung dieses Zusammenhangs kann man eine zusätzliche Maxima-Funktion teilbar definieren, die einen Wahrheitswert (true oder false) zurückgibt.

 $teilbar(a,b):=is(mod(a,b)=0)$ \$

Erläuterung: Mithilfe der Maxima-Funktion is wird überprüft, ob der Divisionsrest mod(a,b) den Wert 0 hat. Man beachte das Dollarzeichen \$ am Ende der Eingabe. Eine Ausgabe wäre hier nicht sinnvoll; durch \$ anstelle von ; wird sie verhindert.

Beispiel: Ist die Zahl 123456789 durch 9 teilbar?

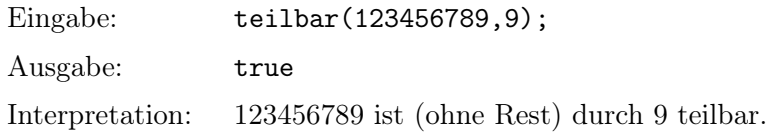

### <span id="page-8-2"></span>3.2. Teilermenge

Beispiel: Gib die Teilermenge der Zahl 60 an.

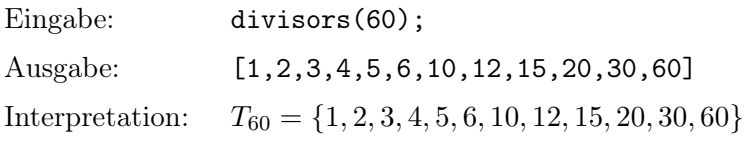

# <span id="page-8-3"></span>3.3. Überprüfung der Primzahleigenschaft

Beispiel: Ist 1234567 eine Primzahl?

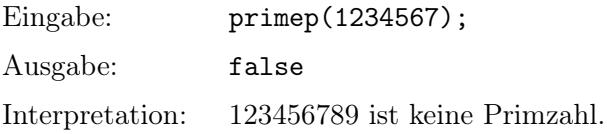

#### <span id="page-9-0"></span>3.4. Primzahlentabelle

Die von Maxima zur Verfügung gestellte Funktion next\_prime liefert zu einer gegebenen ganzen Zahl die kleinste Primzahl, die mindestens gleich dem Argument ist. Beispielsweise erhält man nach der Eingabe next\_prime(14); das Ergebnis 17. Mithilfe von next\_prime wird im Folgenden eine neue Maxima-Funktion definiert, die alle Primzahlen in einem vorgegebenen Bereich aufzählt.

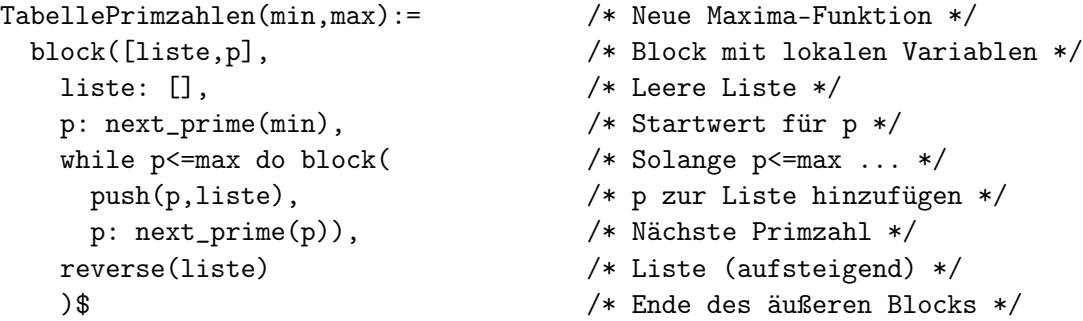

Beispiel: Erstelle eine Liste der Primzahlen von 1 bis 20.

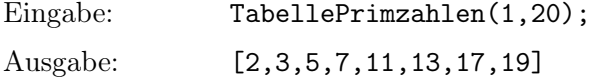

# <span id="page-9-1"></span>3.5. Zerlegung in Primfaktoren

Beispiel: Zerlege die Zahl 360 in Primfaktoren.

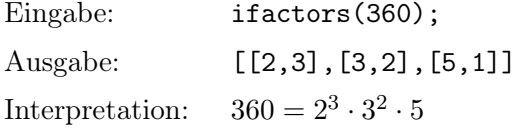

# <span id="page-9-2"></span>3.6. Größter gemeinsamer Teiler

Beispiel: Bestimme den größten gemeinsamen Teiler der Zahlen 96 und 54.

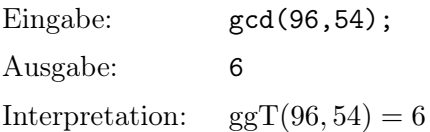

Hinweise: gcd steht für "greatest common divisor". Der Befehl funktioniert nicht direkt, wenn mehr als zwei Zahlen gegeben sind. Beispielsweise müsste man ggT(12, 15, 18) durch gcd(gcd(12,15),18) ausdrücken.

# <span id="page-10-0"></span>3.7. Kleinstes gemeinsames Vielfaches

Beispiel: Bestimme das kleinste gemeinsame Vielfache der Zahlen 96 und 54.

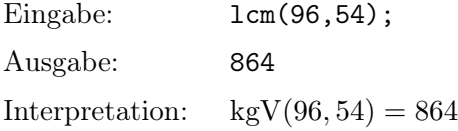

Hinweise: 1cm steht für "least common multiple". Der Befehl funktioniert – im Gegensatz zu gcd – auch für mehr als zwei gegebene Zahlen.

# <span id="page-11-1"></span><span id="page-11-0"></span>4. Algebra

### 4.1. Zusammenfassen gleichartiger Terme

Beispiel: Vereinfache den Term  $2a - 5b + 3a + 8b - 7a$ .

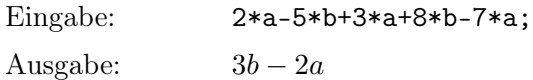

Hinweis: Bei der Eingabe darf das Multiplikationszeichen \* zwischen Koeffizient und Variable nicht weggelassen werden.

#### <span id="page-11-2"></span>4.2. Auflösen von Klammern

Beispiel: Schreibe den Term  $a - (b + (c - d))$  ohne Klammern.

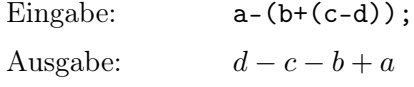

### <span id="page-11-3"></span>4.3. Multiplikation einfacher Terme

Beispiel: Vereinfache den Term  $5x^2y \cdot (-3xy^3z)$ .

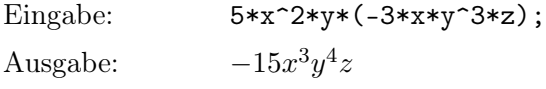

Hinweis: Potenzen werden durch das Symbol ^ ausgedrückt.

# <span id="page-11-4"></span>4.4. Ausmultiplizieren

Zum Ausmultiplizieren benötigt man den Maxima-Befehl expand. Dieser Befehl wandelt ein Produkt von Summen in eine Summe von Produkten um und fasst anschließend gleichartige Terme zusammen.

Beispiel: Multipliziere den Term  $(a - 5b)(2a + 5b)$  aus.

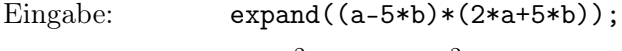

Ausgabe:  $a^2 - 5ab + 2a^2$ 

#### <span id="page-12-0"></span>4.5. Faktorisieren

Faktorisieren einer Summe oder Differenz bedeutet die Umwandlung in ein Produkt. Dafür ist der Maxima-Befehl factor zuständig.

Beispiel: Zerlege den Term  $-4a^2b + 10ab^2$  in Faktoren.

Eingabe:  $factor(-4*a^2*b+10*a*b^2)$ ;

Ausgabe:  $2ab(5b - 2a)$ 

#### <span id="page-12-1"></span>4.6. Vereinfachung von Bruchtermen

Bruchterme können mit dem Befehl ratsimp vereinfacht werden.

**Beispiel:** Vereinfache:  $\frac{x+5}{2x+3}$  –  $x + 4$  $rac{x+4}{2x-3} + \frac{21}{4x^2}$  $\sqrt{4x^2-9}$ 

Eingabe: ratsimp( $(x+5)/(2*x+3)-(x+4)/(2*x-3)+21/(4*x^2-9)$ ;

Ausgabe: −

$$
\frac{2}{2x-3}
$$

Bemerkung: Etwas schöner wäre hier das Ergebnis  $\frac{2}{2}$  $\frac{2}{3-2x}$ 

### <span id="page-12-2"></span>4.7. Auflösen von Bruchgleichungen

2

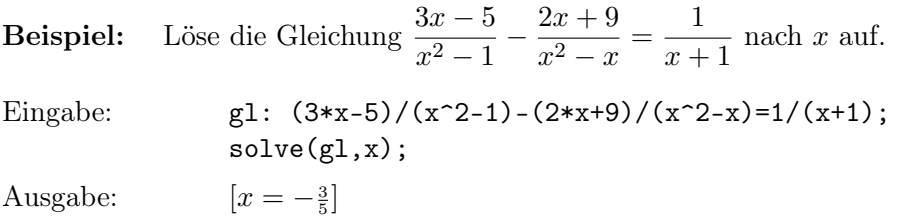

Hinweis 1: Es ist sinnvoll, insbesondere bei komplizierten Gleichungen, der Gleichung einen Namen zu geben (hier gl) und dann die Gleichung und den solve-Befehl auf zwei Zeilen zu verteilen. Gleichwertig, aber unübersichtlicher, wäre im Beispiel:

 $solve((3*x-5)/(x^2-1)-(2*x+9)/(x^2-x)=1/(x+1),x);$ 

Hinweis 2: Der solve-Befehl erwartet die Angabe der Gleichung und (nach einem Komma) die Angabe der Unbekannten, nach der aufgelöst werden soll.

Hinweis 3: Da eine Gleichung auch mehrere Lösungen haben kann, gibt der solve-Befehl eine Liste von Lösungen aus, hier eine Liste mit einer Lösung. Listen erkennt man an den eckigen Klammern.

# <span id="page-13-0"></span>4.8. Lineare Gleichungssysteme mit mehreren Unbekannten

Beispiel: Löse das folgende Gleichungssystem nach den Unbekannten  $x, y$  und  $z$  auf:

(1)  $3x - 5y - 6z = -3$  $(2)$  2x + z = 6 (3)  $3x - 5y + z = 4$ Eingabe: gl1: 3\*x-5\*y-6\*z = -3\$ gl2: 2\*x+z = 6\$ gl3:  $3*x-5*y+z = 4$$ linsolve([gl1,gl2,gl3],[x,y,z]);  $A$ usgabe:  $\frac{5}{2}, y = \frac{9}{10}, z = 1$ 

# <span id="page-14-1"></span><span id="page-14-0"></span>5. Analysis

# 5.1. Grenzwerte

**Beispiel:** Durch  $f(x) = \frac{x-1-\ln x}{(x-1)^2}$  $\frac{1}{(x-1)^2}$  ist eine Funktion f mit der Definitionsmenge  $D = \mathbb{R}^+ \setminus \{1\}$  gegeben. Berechne die Grenzwerte  $\lim_{x \to 0} f(x)$ ,  $\lim_{x \to 1} f(x)$  und  $\lim_{x \to \infty} f(x)$ .

Eingabe:  $f(x) := (x-1-log(x))/(x-1)^{-2}$  $limit(f(x),x,0);$  $limit(f(x),x,1);$  $limit(f(x), x, inf);$ Ausgabe: infinity  $\frac{1}{2}$ 0 Interpretation:  $f(x) = \infty; \quad \lim_{x \to 1} f(x) = \frac{1}{2}; \quad \lim_{x \to \infty} f(x) = 0$ 

Hinweis: Ein wenig Vorsicht ist angebracht. Gibt man limit(f(x),x,-inf); ein, so erhält man als Ergebnis 0, obwohl der Grenzwert  $\lim\limits_{x\to -\infty}f(x)$  aufgrund der Definitionsmenge gar nicht definiert ist.

# <span id="page-14-3"></span><span id="page-14-2"></span>5.2. Differentialrechnung

#### 5.2.1. Ableitungsfunktion

**Beispiel:** Bestimme die Ableitungsfunktion  $f'$  von  $f: x \mapsto \frac{x}{x^2-1}$  $\frac{x}{x^2-1}$ 

Eingabe: diff(x/(x^2-1),x); Ausgabe:  $\frac{1}{\sqrt{2\pi}}$  $\frac{1}{(x-1)^2}$  $2x$  $(x-3)^3$ 

Das Ergebnis ist richtig, aber nicht besonders "schön", und sollte daher nachbearbeitet werden.

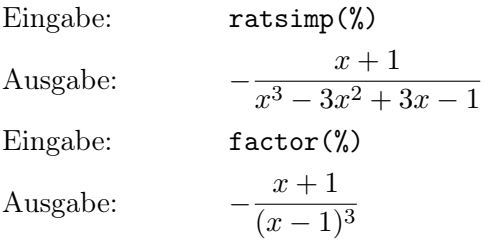

# <span id="page-15-1"></span><span id="page-15-0"></span>5.3. Integralrechnung

# 5.3.1. Stammfunktion

**Beispiel:** Ermittle für  $f: x \mapsto \frac{x}{e^x}$  $\frac{d}{e^x}$  den Funktionsterm einer Stammfunktion F.

Eingabe:  $integrate(x/\%e^x,x);$ Ausgabe:  $(-x-1)\%e^{-x}$ Interpretation:  $F(x) = (-x - 1)e^{-x} + C$ 

# <span id="page-15-2"></span>5.3.2. Bestimmtes Integral

Beispiel: Berechne das bestimmte Integral J 2 1  $x^2 dx$ . Eingabe:  $integrate(x^2,x,1,2);$ Ausgabe:  $rac{7}{3}$ Interpretation: <u>f</u> 2 1  $x^2 dx = \frac{7}{3}$ 

# <span id="page-16-0"></span>6. Vektorrechnung (Dimension 3)

# <span id="page-16-1"></span>6.1. Darstellung von Vektoren

Vektoren werden durch Listen ausgedrückt, also durch eckige Klammern, in denen – getrennt durch Kommata – die Koordinaten stehen.

Beispiel: 
$$
\overrightarrow{v} = \begin{pmatrix} 3 \\ -4 \\ 1 \end{pmatrix}
$$

Eingabe: [3,-4,1]\$

Hinweis: Bei Kommazahlen ist Vorsicht geboten. Eingaben wie 1.2 führen zu fehlerhaften Ergebnissen, stattdessen sollte hier rat(1.2) oder 6/5 eingegeben werden.

#### <span id="page-16-2"></span>6.2. Schreibweise als Spaltenvektor

Die übliche Schreibweise von Vektoren lässt sich mit dem Befehl matrix realisieren.

```
Vektor(v) := matrix([v[1]], [v[2]], [v[3]])$
```
Erläuterung: Der matrix-Befehl erwartet als Eingabeparameter Listen, die den Zeilen der gegebenen Matrix entsprechen. Bei einem Spaltenvektor enthält jede Zeile nur ein Element. Daher werden die Koordinaten v[1], v[2] und v[3] jeweils in eine Liste (eckige Klammer) gesteckt.

 $\sqrt{ }$ 

 $\setminus$  $\vert \cdot \vert$ 

 $\left\lfloor \right\rfloor$  $-3$ 2 8

#### <span id="page-16-3"></span>6.3. Addition und Subtraktion von Vektoren

Addition und Subtraktion von Vektoren werden durch + bzw. - ausgedrückt.

Beispiel: Berechne die Summe der Vektoren  $\sqrt{ }$  $\overline{ }$ 3 0 −4  $\setminus$ und

Eingabe: [3,0,-4]+[-3,2,8];

Ausgabe: [0,2,4]

$$
\begin{pmatrix} 3 \\ 0 \\ -4 \end{pmatrix} + \begin{pmatrix} -3 \\ 2 \\ 8 \end{pmatrix} = \begin{pmatrix} 0 \\ 2 \\ 4 \end{pmatrix}
$$

Interpretation:

#### <span id="page-16-4"></span>6.4. S-Multiplikation

Für die S-Multiplikation, also für die Multiplikation eines Skalars (einer Zahl) mit einem Vektor, verwendet man den Stern \*.

Beispiel: Multipliziere die Zahl 3 mit dem Vektor  $\sqrt{ }$  $\overline{ }$ 2  $-7$ 1  $\setminus$  $\cdot$ 

Eingabe: 3\*[2,-7,1];

Ausgabe: [6,-21,3]

Interpretation: 3

$$
\begin{pmatrix} 2 \\ -7 \\ 1 \end{pmatrix} = \begin{pmatrix} 6 \\ -21 \\ 3 \end{pmatrix}
$$

# <span id="page-17-0"></span>6.5. Skalarprodukt zweier Vektoren

Das Skalarprodukt wird durch einen Punkt ausgedrückt.

Beispiel: Berechne das Skalarprodukt der Vektoren  $\sqrt{ }$  $\overline{ }$ 2  $-7$ 4  $\setminus$  und  $\sqrt{ }$  $\left\vert \right\vert$  $-5$ 3 1  $\setminus$  $\vert \cdot \vert$ 

Eingabe: [2,-7,4] . [-5,3,1];

Ausgabe:  $-27$ 

Interpretation:

$$
\begin{pmatrix} 2 \\ -7 \\ 4 \end{pmatrix} \circ \begin{pmatrix} -5 \\ 3 \\ 1 \end{pmatrix} = -27
$$

### <span id="page-17-1"></span>6.6. Betrag eines Vektors

Hier wird eine einfache Maxima-Funktion für den Betrag eines Vektors (anschaulich die Länge des Vektorpfeils) definiert. Sie beruht auf der Beziehung  $|\vec{v}| = \sqrt{\vec{v} \circ \vec{v}}$ .

 $Betrag(v):=sqrt(v.v)$ 

Beispiel: Berechne den Betrag des Vektors  $\overrightarrow{v}$  =  $\sqrt{ }$  $\overline{ }$ 1  $-2$ 3  $\setminus$  $\vert \cdot \vert$ 

Eingabe: v: [1,-2,3]\$

Ausgabe: <sup>√</sup>

Interpretation: 
$$
|\vec{v}| = \left| \begin{pmatrix} 1 \\ -2 \\ 3 \end{pmatrix} \right| = \sqrt{14}
$$

 $\sqrt{14}$ 

Betrag(v);

#### <span id="page-18-0"></span>6.7. Kreuzprodukt zweier Vektoren

Hierfür ist es sinnvoll, eine neue Maxima-Funktion Kreuzprodukt zu definieren.

 $Kreuzprodukt(v1,v2)$  :=  $[v1[2]*v2[3]-v1[3]*v2[2],$  /\* 1. Koordinate \*/  $v1[3]*v2[1]-v1[1]*v2[3],$  /\* 2. Koordinate \*/ v1[1]\*v2[2]-v1[2]\*v2[1]]\$ /\* 3. Koordinate \*/

Beispiel: Berechne das Kreuzprodukt der Vektoren  $\sqrt{ }$  $\overline{\mathcal{L}}$  $-5$ 2 6  $\setminus$ | und  $\sqrt{ }$  $\overline{\phantom{a}}$ 2  $-4$ 1

Eingabe: Kreuzprodukt([-5,2,6],[2,-4,1]);

Ausgabe: [26,17,16]

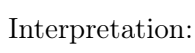

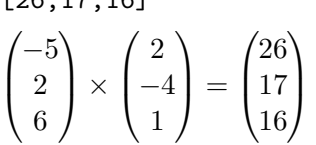

#### <span id="page-18-1"></span>6.8. Lineare Abhängigkeit von zwei Vektoren

Zur Überprüfung, ob zwei gegebene Vektoren linear abhängig sind, definiert man sinnvollerweise eine neue Maxima-Funktion, die einen Wahrheitswert (true oder false) ausgibt. In dieser Maxima-Funktion wird die Tatsache verwendet, dass zwei Vektoren im  $\mathbb{R}^3$  genau dann linear abhängig sind, wenn ihr Kreuzprodukt der Nullvektor ist.

 $\setminus$  $\cdot$ 

linearAbhaengig2(v1,v2) := is(Kreuzprodukt(v1,v2)= $[0,0,0]$ )\$

Hinweis: Da die Methode Kreuzprodukt verwendet wird, muss selbstverständlich auch ihre Definition (siehe [6.7\)](#page-18-0) eingebunden werden.

Beispiel: Überprüfe die lineare Abhängigkeit der Vektoren  $\sqrt{ }$  $\overline{ }$  $-4$ 7 8  $\setminus$  und  $\sqrt{ }$  $\left\lfloor \right\rfloor$ 2 −3,5  $-4$  $\setminus$  $\vert \cdot \vert$ 

Eingabe: v1: [-4,7,8]\$  $v2: [2, rat(-3.5), -4]$ \$ linearAbhaengig2(v1,v2);

Ausgabe: true

Interpretation:  $\sqrt{ }$  $\left\lfloor \right\rfloor$  $-4$ 7 8  $\setminus$  und  $\sqrt{ }$  $\overline{ }$ 2 −3,5  $-4$  $\setminus$ sind linear abhängig.

Hinweis: Beim zweiten Vektor darf man nicht -3.5 als zweite Koordinate eingeben.

#### <span id="page-19-0"></span>6.9. Lineare Abhängigkeit von drei Vektoren

Drei Vektoren im  $\mathbb{R}^3$  sind genau dann linear abhängig, wenn ihre Determinante gleich 0 ist. Auf diesem Zusammenhang beruht die folgende Maxima-Funktion:

```
linearAbhaengig3(v1,v2,v3) := block([d],
  d: determinant(matrix(v1,v2,v3)),
  is(d=0)
  )$
```
#### Beispiel:

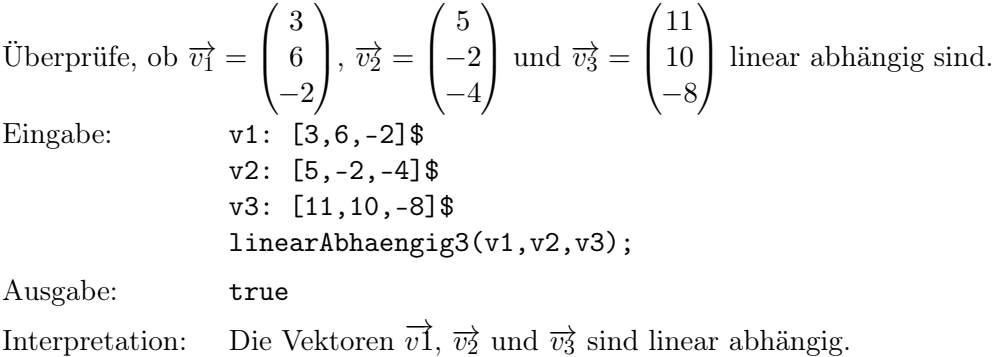

### <span id="page-19-1"></span>6.10. Winkel zwischen zwei Vektoren

Mit der Beziehung  $\vec{\sigma} \circ \vec{b} = |\vec{\sigma}| |\vec{b}| \cos \varphi$  lässt sich (näherungsweise) der Winkel  $\varphi$ berechnen, den die zugehörigen Vektorpfeile einschließen. Die folgende Maxima-Funktion realisiert eine solche Berechnung.

#### Winkel(v1, v2) :=  $\arccos(f$ loat(v1. v2/(Betrag(v1)\*Betrag(v2))))\$

Erläuterung: Das Skalarprodukt v1.v2 wird durch das Produkt der Beträge von v1 und v2 dividiert. Die Maxima-Funktion float bewirkt, dass näherungsweise statt symbolisch gerechnet wird. Zum Schluss wird mit der Umkehrfunktion der Kosinusfunktion (acos) der Winkel ermittelt, und zwar im Bogenmaß. Das Resultat liegt im Intervall  $[0; \pi]$ .

#### <span id="page-19-2"></span>6.11. Optimierung eines Richtungsvektors

Die Vektorgleichungen von Geraden und Ebenen enthalten Richtungsvektoren, bei denen es nur auf die Richtung, aber nicht auf den Betrag ankommt. Der folgende Befehl Optimierung liefert zu einem gegebenen Richtungsvektor ein geeignetes Vielfaches (natürlich nicht das 0-fache), bei dem die Koordinaten nach Möglichkeit ganzzahlig sind und keine gemeinsamen Faktoren enthalten. Außerdem sollen nicht unnötig viele Minuszeichen vorkommen.

```
Optimierung(v) := block(
  [f,w],
 f: lcm(denom(v[1]),denom(v[2]),denom(v[3])),
 w: f*v,
 f: gcd(gcd(w[1], w[2]), w[3]),w: (1/f)*w,if w[1]<0 and w[2]<0 and w[3]<0 then return(-w),
 if w[1]<0 and w[2]<0 then return(-w),
 if w[1]<0 and w[3]<0 then return(-w),
 if w[2]<0 and w[3]<0 then return(-w),
 if w[1]<0 and w[2]=0 and w[3]=0 then return(-w),
 if w[1]=0 and w[2]<0 and w[3]=0 then return(-w),
 if w[1]=0 and w[2]=0 and w[3]<0 then return(-w),
 w
 )$
```
# <span id="page-21-0"></span>7. Analytische Geometrie (Dimension 3)

Aufbauend auf dem letzten Abschnitt (Vektorrechnung), sollen hier Maxima-Funktionen entwickelt werden, mit denen man Standardaufgaben aus der Analytischen Geometrie lösen kann. Auf Absicherung gegen fehlerhafte Eingaben habe ich dabei weitgehend verzichtet, damit das Wesentliche der Programmierung besser zu sehen ist.

Die Koordinaten werden hier mit  $x, y, z$  bezeichnet; dadurch verringert sich in manchen Fällen ein wenig die Schreibarbeit. Wenn Sie großen Wert auf die ebenfalls weit verbreiteten Bezeichnungen  $x_1, x_2, x_3$  legen, müssten Sie einige der Maxima-Quelltexte geringfügig abändern, vor allem im Zusammenhang mit der Normalenform der Ebenengleichung.

Punkte und ihre Ortsvektoren werden grundsätzlich mit demselben Großbuchstaben benannt; der Ortsvektor von Punkt A erhält also die Bezeichnung  $\overline{A}$ .

#### <span id="page-21-2"></span><span id="page-21-1"></span>7.1. Punkte

#### 7.1.1. Darstellung von Punkten

Punkte werden genauso dargestellt wie ihre Ortsvektoren, also durch Listen (eckige Klammern), in denen die Koordinaten stehen.

Beispiel: Durch  $P(4|-1|2)$  wird ein Punkt P festgelegt.

Eingabe: P: [4,-1,2]\$

Hinweis 1: Kommazahlen (in Maxima-Schreibweise mit Punkt) führen im Allgemeinen zu falschen Ergebnissen. Daher sollte man etwa für 1.25 entweder rat(1.25) oder 5/4 eingeben.

Hinweis 2: Die einzelnen Koordinaten eines Punktes P werden durch P[1], P[2] und P[3] ausgedrückt.

# <span id="page-21-3"></span>7.1.2. Bildpunkt bei Punktspiegelung

Wird eine Punktspiegelung mit Zentrum Z auf einen Punkt P angewandt, so erhält man den Ortsvektor des Bildpunkts  $P'$  mithilfe der einfachen Beziehung  $\overrightarrow{P'}=2\overrightarrow{Z}-\overrightarrow{P}$ . Damit lässt sich eine einfache Maxima-Funktion formulieren:

Spiegelpunkt $PP(z,p) := 2*z-p$ \$

Beispiel: Welche Koordinaten hat der Bildpunkt von  $A(1|2|3)$  bezüglich der Punktspiegelung mit dem Zentrum Z(−5|2|4)?

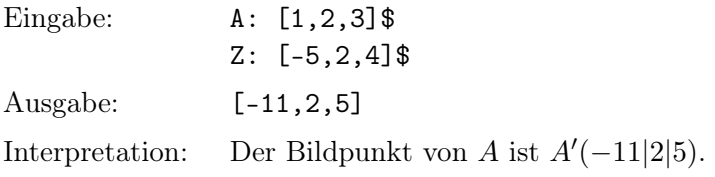

# <span id="page-22-1"></span><span id="page-22-0"></span>7.2. Geraden

#### 7.2.1. Darstellung von Geraden (Punkt-Richtungs-Form)

Eine Gerade wird im Folgenden immer durch eine Liste, bestehend aus einem Stützvektor (Liste von drei Zahlen) und einem Richtungsvektor (Liste von drei Zahlen), dargestellt. Eine solche Liste entspricht einer Parametergleichung (Vektorgleichung) in Punkt-Richtungs-Form.

Beispiel: Die Gerade g ist festgelegt durch die Gleichung  $\overrightarrow{X}$  =  $\sqrt{ }$  $\left\lfloor \right\rfloor$ −4 3  $\theta$  $\setminus$  $+ \lambda$  $\sqrt{ }$  $\overline{ }$ 7  $-2$ 2  $\setminus$  $\vert \cdot \vert$ 

Eingabe: g: [[-4,3,0],[7,-2,2]]\$

Hinweis 1: Wie bei Punkten führen Kommazahlen im Allgemeinen zu falschen Ergebnissen. Daher sollte man beispielsweise statt 0.5 entweder rat(0.5) oder 1/2 eingeben.

Hinweis 2: Der Name des Parameters spielt keine Rolle.

Hinweis 3: Durch g[1] erhält man den Stützvektor, durch g[2] den Richtungsvektor der Geradengleichung.

#### <span id="page-22-2"></span>7.2.2. Optimerung des Richtungsvektors

Der Maxima-Befehl OptimierungG sorgt eventuell beim Richtungsvektor für "schönere" Zahlen.

Optimierung $G(g) := [g[1],$ Optimierung $(g[2])$ ]\$

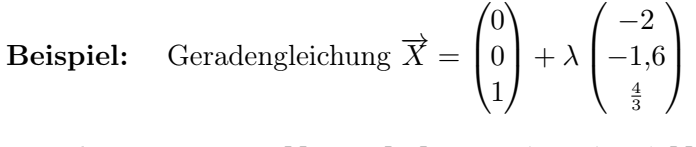

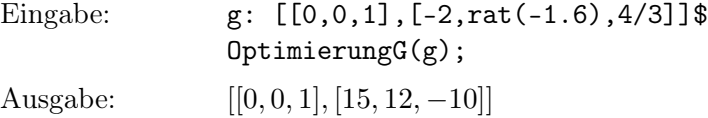

#### <span id="page-23-0"></span>7.2.3. Ausgabe einer Parametergleichung

Der folgende Maxima-Befehl dient dazu, eine Parametergleichung möglichst "naturgetreu" darzustellen.

```
AusgabeG(g,par) := block(simp: false,
  print("X = ", Vektor(g[1])+par*Vektor(g[2])),
  simp: true,
  \bf 0 \bf 0)$
```
**Beispiel:** Geradengleichung  $\overrightarrow{X}$  =  $\sqrt{ }$  $\left\lfloor \right\rfloor$  $\theta$ 2  $-3$  $\setminus$  $+\alpha$  $\sqrt{ }$  $\overline{ }$ 3  $-5$ 4  $\setminus$  $\overline{\phantom{a}}$ 

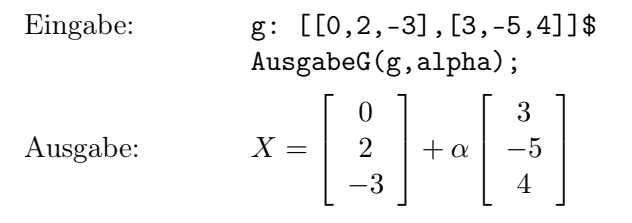

Hinweis: Der Parametername lambda wird nicht als griechischer Buchstabe dargestellt, sondern ausgeschrieben, für den Parameternamen gamma wird der Großbuchstabe Γ ausgegeben.

#### <span id="page-23-1"></span>7.2.4. Zwei-Punkte-Form der Geradengleichung

Ist eine Gerade durch zwei Punkte A und B gegeben, so eignet sich der Differenzvektor  $\vec{B}-\vec{A}$  als Richtungsvektor einer Geradengleichung.

Die Gleichung lautet dann  $\vec{X} = \vec{A} + \lambda(\vec{B} - \vec{A}).$ 

Die einfache Maxima-Funktion GeradePP dient dem Aufstellen einer solchen Gleichung:

 $GeradePP(p1,p2) := [p1,p2-p1]$ \$

Beispiel: Gib eine Gleichung der Geraden q durch  $A(-4|7|5)$  und  $B(2|-3|2)$  an.

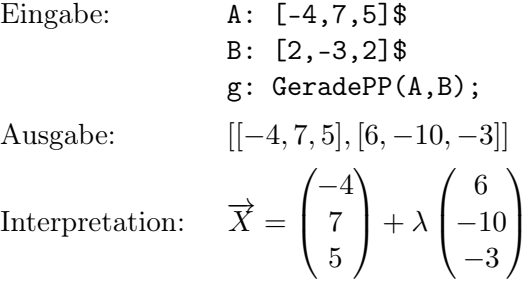

#### <span id="page-24-0"></span>7.2.5. Überprüfung: Liegt Punkt auf Gerade?

Ein Punkt P (mit Ortsvektor  $\vec{P}$ ) liegt genau dann auf der Geraden mit der Gleichung  $\vec{X} = \vec{A} + \lambda \vec{u}$ , wenn die Vektoren  $\vec{A}\vec{P} = \vec{P} - \vec{A}$  und  $\vec{u}$  linear abhängig sind. Damit lässt sich eine einfache Maxima-Funktion für solche Überprüfungen formulieren:

enthaltenPG( $p, g$ ) := linearAbhaengig2( $p-g[1], g[2]$ )\$

Erläuterung: p-g[1] entspricht dem Vektor  $\overrightarrow{P} - \overrightarrow{A}$ , g[2] dem Richtungsvektor der Geraden.

#### Beispiel:

Liegt der Punkt  $P(7|0|10)$  auf der Geraden g mit der Gleichung  $\overrightarrow{X}$  =  $\sqrt{ }$  $\overline{ }$ −1 4 2  $\setminus$  $+\alpha$  $\sqrt{ }$  $\overline{ }$ 2 −1 2  $\setminus$  $\int$ 

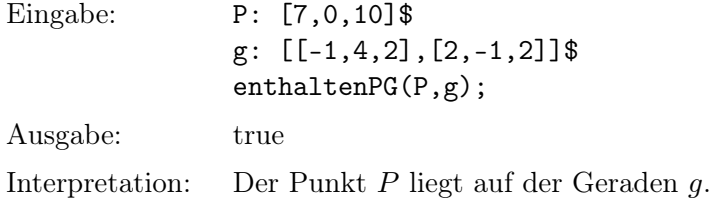

#### <span id="page-24-1"></span>7.2.6. Überprüfung: Sind zwei Geraden parallel?

Um die Parallelität zweier Geraden zu überprüfen, genügt es, ihre Richtungsvektoren zu betrachten. Die Geraden sind genau dann zueinander parallel, wenn die Richtungsvektoren linear abhängig sind. Die neue Maxima-Funktion parallelGG gibt die Antwort (true oder false).

 $parallelG(G(g1,g2) := linearAbhaengig2(g1[2],g2[2])$ \$

Beispiel: Sind die Geraden mit den Gleichungen  $g : \overrightarrow{X} =$ 

$$
\Bigg) + \alpha \begin{pmatrix} 1 \\ 1 \\ 5 \end{pmatrix} \text{ und}
$$

 $\sqrt{ }$ 

3 5  $-6$ 

 $\setminus$ 

 $\overline{ }$ 

 $h: \overrightarrow{X} =$  $\sqrt{ }$  $\overline{ }$  $-2$ 8  $\theta$  $\setminus$  $+ \beta$  $\sqrt{ }$  $\overline{ }$ 3 3 15  $\setminus$ zueinander parallel?

Eingabe: g: [[3,5,-6],[1,1,5]]\$

h: 
$$
[-2,8,0], [3,3,15]]
$$
  
parallel $(g,h)$ ;

Ausgabe true

Interpretation:  $q$  und  $h$  sind zueinander parallel.

#### <span id="page-25-0"></span>7.2.7. Überprüfung: Sind zwei Geraden gleich?

Diese Überprüfung ist geringfügig komplizierter als die letzte. Daher benötigt man für die Überprüfungsfunktion gleichGG einen Block mit zwei Befehlen. Wenn die Geraden nicht parallel sind, können sie erst recht nicht gleich sein. Sind die Geraden parallel, so genügt es zu überprüfen, ob der Aufpunkt der einen Geraden auf der anderen Geraden liegt.

```
gleichGG(g1,g2) := block(if not parallelGG(g1,g2) then return(false),
  enthaltenPG(g2[1],g1)
  )$
```
Beispiel: Zeige, dass die durch  $g:\;\overrightarrow{X}=$  $\sqrt{ }$  $\left\lfloor \right\rfloor$  $\theta$ 6 −1  $\setminus$  $+ \alpha$  $\sqrt{ }$  $\overline{ }$ 2  $-3$ 1  $\setminus$  $\Big\}$  und  $h: \overrightarrow{X} =$  $\sqrt{ }$  $\overline{ }$ 2 3 0  $\setminus$  $+$ β  $\sqrt{ }$  $\left\vert \right\vert$  $-2$ 3 −1  $\setminus$  $\Big\}$ 

gegebenen Geraden gleich sind.

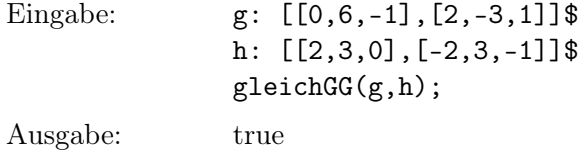

Interpretation: Die Geraden g und h sind gleich.

#### <span id="page-25-1"></span>7.2.8. Überprüfung: Schneiden sich zwei Geraden?

Um zu testen, ob sich zwei Geraden mit den Gleichungen  $\overrightarrow{X}=\overrightarrow{A}+\alpha\overrightarrow{u}$  und  $\overrightarrow{X}=\overrightarrow{B}+\beta\overrightarrow{v}$ in einem Punkt schneiden, wird man zuerst prüfen, ob parallele Geraden vorliegen; in diesem Fall ist klar, dass sich die beiden Geraden nicht schneiden. Zwei nicht parallele Geraden schneiden sich genau dann in einem Punkt, wenn die Richtungsvektoren  $\overrightarrow{u}$  und  $\vec{v}$  sowie der Verbindungsvektor  $\vec{B} - \vec{A}$  komplanar, also linear abhängig sind.

 $schneider(G(g1, g2) := block($ if parallelGG(g1,g2) then return(false), linearAbhaengig3(g1[2],g2[2],g2[1]-g1[1]) )\$

Beispiel: Begründe rechnerisch, dass die Gerade  $g$  :  $\overrightarrow{X}$  =  $\sqrt{ }$  $\overline{ }$ 11  $-8$ 14  $\setminus$  $+ \lambda$  $\sqrt{ }$  $\left\vert \right\vert$ 3  $-4$ 7  $\setminus$ die

x-Achse schneidet.

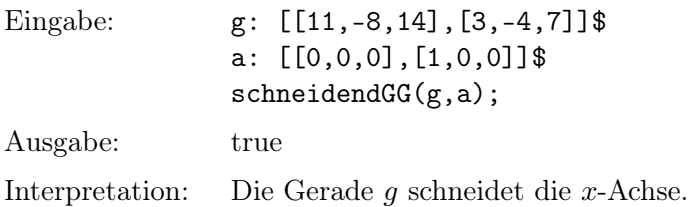

#### <span id="page-26-0"></span>7.2.9. Überprüfung: Sind zwei Geraden windschief?

Diese Überprüfung funktioniert ganz ähnlich wie die letzte: Zwei Geraden mit den Gleichungen  $\vec{X} = \vec{A} + \alpha \vec{u}$  und  $\vec{X} = \vec{B} + \beta \vec{v}$  sind genau dann windschief, wenn die Richtungsvektoren  $\vec{u}$  und  $\vec{v}$  sowie der Verbindungsvektor  $\vec{B} - \vec{A}$  nicht komplanar, also nicht linear abhängig sind.

windschiefGG(g1,g2) := not linearAbhaengig3(g1[2],g2[2],g2[1]-g1[1])\$

Beispiel: Bestätige, dass die Geraden mit den Gleichungen  $g: \vec{X} = \lambda$  $\sqrt{ }$  $\left\lfloor \right\rfloor$ 1 1 1  $\setminus$ | und

$$
h: \ \overrightarrow{X} = \begin{pmatrix} 0 \\ 0 \\ 1 \end{pmatrix} + \mu \begin{pmatrix} 1 \\ 0 \\ -1 \end{pmatrix} \text{ windschief sind.}
$$

Eingabe:

Engabe:

\n
$$
g: [[0,0,0],[1,1,1]]
$$
\n
$$
h: [[0,0,1],[1,0,-1]]
$$
\n
$$
windschiefGG(g,h);
$$
\nAugust

\nAnsqabe:

\n
$$
true
$$

Interpretation: Die beiden Geraden sind tatsächlich windschief.

#### <span id="page-26-1"></span>7.2.10. Überprüfung: Schneiden sich zwei Geraden senkrecht?

Zum Test, ob zwei Geraden sich senkrecht schneiden, eignet sich das Skalarprodukt der beiden Richtungsvektoren.

```
senkrechtGG(g1,g2) := block(if not schneidendGG(g1,g2) then return(false),
  is(g1[2].g2[2]=0)
 )$
```
Beispiel: Zeige, dass die durch  $\overrightarrow{X}$  =  $\sqrt{ }$  $\overline{ }$ 9  $-21$ 17  $\setminus$  $+\alpha$  $\sqrt{ }$  $\left\lfloor \right\rfloor$ 2  $-5$ 4  $\setminus$  $\ln X =$  $\sqrt{ }$  $\overline{ }$  $-4$ −11 −9  $\setminus$  $+ \beta$  $\sqrt{ }$  $\overline{ }$ 1 2 2  $\setminus$  $\overline{\phantom{a}}$ gegebenen Geraden sich senkrecht schneiden.

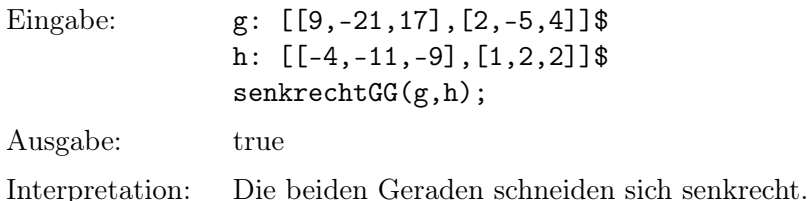

#### <span id="page-27-0"></span>7.2.11. Lagebeziehung zweier Geraden

Die folgende Maxima-Funktion fasst die zuletzt besprochenen Überprüfungen zusammen. Man beachte, dass senkrechtes Schneiden als eigener Fall betrachtet wird.

```
LageGG(g1,g2) := block(if gleichGG(g1,g2) then return("Geraden gleich"),
  if parallelGG(g1,g2) then
    return("Geraden parallel, aber nicht gleich"),
  if senkrechtGG(g1,g2) then return("Geraden schneiden sich senkrecht"),
  if schneidendGG(g1,g2) then return("Geraden schneiden sich"),
  "Geraden windschief"
  )$
```
**Beispiel:** Wie liegen die Geraden, die durch die Gleichungen  $g$  :  $\overrightarrow{X} =$ 

 $\sqrt{ }$  $\left\lfloor \right\rfloor$  $-3$ 0 4  $\setminus$  $+ \sigma$  $\sqrt{ }$  $\left\lfloor \right\rfloor$ 2 0 −7  $\setminus$  $\cdot$ 

und  $h: \overrightarrow{X} =$  $\sqrt{ }$  $\overline{ }$ 2  $-2$ 0  $\setminus$  $+ \tau$  $\sqrt{ }$  $\left\vert \right\vert$ 1  $-5$  $-6$  $\setminus$ gegeben sind, zueinander?

Eingabe: g: [[-3,0,4],[2,0,-7]]\$ h:  $[2,-2,0]$ ,  $[1,-5,-6]$ ]\$  $LageGG(g,h);$ 

Ausgabe: Geraden windschief

#### <span id="page-27-1"></span>7.2.12. Schnittpunkt zweier Geraden

Die Berechnung des Schnittpunkts zweier Geraden, sofern existent und eindeutig, erfolgt üblicherweise durch Gleichsetzen der zugehörigen Parametergleichungen. Die so entstehende Vektorgleichung (hier vg) mit zwei Unbekannten (hier a und b) lässt sich in ein Gleichungssystem mit drei Gleichungen zerlegen. Die hier definierte Maxima-Funktion Gleichungssystem nimmt diese Zerlegung vor.

Das Gleichungssystem wird nun durch den Maxima-Befehl linsolve nach den Unbekannten aufgelöst. Die Lösung (lsg) ist eine Liste nach dem Schema [a=..., b=...]. Der Wert des Parameters a ist die rechte Seite des ersten Listenelements und lässt sich daher als rhs(lsg[1]) ausdrücken. Einsetzen dieses Parameterwerts in die Gleichung der ersten Geraden ergibt schließlich den Ortsvektor des gesuchten Schnittpunkts.

```
Gleichungssystem(vg) := block(
  [ls,rs],
 ls: lhs(vg),
 rs: rhs(vg),
  [ls[1] = rs[1], ls[2] = rs[2], ls[3] = rs[3])$
SchnittpunktGG(g1,g2) := block([vg,a,b,lsg],if gleichGG(g1,g2) then return("Geraden gleich!"),
  if parallelGG(g1,g2) then return("Geraden parallel"),
  if windschiefGG(g1,g2) then return("Geraden windschief"),
  vg: g1[1]+a*g1[2]=g2[1]+b*g2[2],
  lsg: linsolve(Gleichungssystem(vg),[a,b]),
  g1[1]+rhs(lsg[1])*g1[2]
  )$
```
Beispiel: In welchem Punkt schneiden sich die Geraden mit den Gleichungen

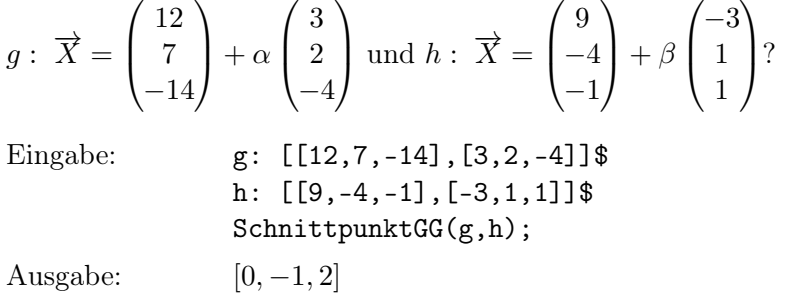

Interpretation: g und h schneiden sich im Punkt  $(0|-1|2)$ .

#### <span id="page-28-0"></span>7.2.13. Parallele zu Gerade durch Punkt

Diese Aufgabenstellung ist sehr einfach. Der gegebene Punkt dient als Aufpunkt, der Richtungsvektor der gegebenen Geraden wird übernommen.

ParalleleGP $(g, p) := [p, g[2]]$ \$

Beispiel: Die Gerade g ist festgelegt durch  $\overrightarrow{X}$  =  $\sqrt{ }$  $\overline{\mathcal{L}}$  $-6$ 2 7  $\setminus$  $+ \lambda$  $\sqrt{ }$  $\overline{\mathcal{L}}$ 5 −8 2  $\setminus$ . Gib eine Gleichung an für die Parallele zu g durch den Punkt (2|2|2).

Eingabe: g: [[-6,2,7],[5,-8,2]]\$ P: [2,2,2]\$ ParalleleGP(g,P); Ausgabe:  $[[2, 2, 2], [5, -8, 2]]$ Interpretation:  $\sqrt{2}$  $\overline{\phantom{a}}$ 2 2 2  $\setminus$  $+ \mu$  $\sqrt{ }$  $\left\lfloor \right\rfloor$ 5  $-8$ 2  $\setminus$  $\Big\}$ 

#### <span id="page-29-0"></span>7.2.14. Fußpunkt des Lotes zu Gerade durch Punkt

Der Fußpunkt des Lotes von einem Punkt auf eine Gerade, anders ausgedrückt die senkrechte Projektion eines Punkts auf eine Gerade, wird in der Analytischen Geometrie des Öfteren benötigt. Daher wird hier eine entsprechende Maxima-Funktion eingeführt.

```
FusspunktGP(g,p) := block([par],
 par: (g[2].(p-g[1]))/(g[2].g[2]),g[1]+par*g[2])$
```
Erläuterung: Gegeben seien eine Gerade  $g$  mit Gleichung  $\overrightarrow{X} = \overrightarrow{A} + \lambda \overrightarrow{u}$  und ein Punkt P mit Ortsvektor  $\overrightarrow{P}$ . Den Ortsvektor  $\overrightarrow{F}$  des Fußpunkts kann man ermitteln, indem man eine Gleichung aufstellt für die Ebene, die zu g senkrecht ist und durch P geht.  $\vec{u} \circ (\vec{X} - \vec{P}) = 0$  ist eine solche Gleichung. Für  $\vec{X}$  setzt man jetzt den Rechenausdruck aus der Geradengleichung ein:

$$
\overrightarrow{u} \circ (\overrightarrow{A} + \lambda \overrightarrow{u} - \overrightarrow{P}) = 0
$$

So erhält man den Parameterwert  $\lambda = \frac{\overrightarrow{u} \circ (\overrightarrow{P} - \overrightarrow{A})}{\rightarrow}$  $\frac{(\sqrt{1-\mu})}{\frac{d}{\mu} \circ \overrightarrow{u}}$  für den gesuchten Fußpunkt. Diesen Wert muss man nur noch in die Geradengleichung einsetzen.

Beispiel: Vom Punkt  $P(6|-2|1)$  wird ein Lot auf die Gerade g mit der Gleichung  $\overrightarrow{X}$  =  $\sqrt{ }$  $\overline{ }$  $\theta$ 5  $^{-2}$  $\setminus$  $+\alpha$  $\sqrt{ }$  $\left\vert \right\vert$  $-4$ 0 3  $\setminus$ gefällt. Welche Koordinaten hat der Fußpunkt dieses Lotes?

Eingabe:  $g: [[0,5,-2], [-4,0,3]]$ \$ P:  $[6, -2, 1]$ \$ FusspunktGP(g,P);

Ausgabe: 12  $\frac{12}{5}$ , 5,  $-\frac{19}{5}$  $\frac{1}{5}$ ] Interpretation: Der Fußpunkt des Lotes ist F(2,4|5|−3,8).

#### <span id="page-30-0"></span>7.2.15. Lot zu Gerade durch Punkt

Mithilfe der zuletzt definierten Maxima-Funktion FusspunktGP (siehe [7.2.14\)](#page-29-0) lässt sich leicht ein Befehl für das Lot zu einer gegebenen Geraden durch einen gegebenen Punkt formulieren.

```
LotGP(g,p) := block(if enthaltenPG(p,g) then
   return("Lot nicht eindeutig definiert!"),
  OptimierungG(GeradePP(p,FusspunktGP(g,p)))
  )$
```
Erläuterung: Liegt der gegebene Punkt auf der gegebenen Geraden, so ist das Lot (im Sinne von Lotgerade) nicht eindeutig definiert, und es erfolgt eine Fehlermeldung. Im Normalfall dagegen wird zunächst der Fußpunkt des Lotes ermittelt. Anschließend wird zum gegebenen Punkt und zum Fußpunkt die Verbindungsgerade gebildet. Weil die Koordinaten des Fußpunkts meist nicht ganzzahlig sind, sorgt am Ende die Maxima-Funktion OptimierungG für einen Richtungsvektor mit "schönen" Zahlen.

#### <span id="page-30-1"></span>7.2.16. Spiegelpunkt bei Achsenspiegelung

Die Maxima-Funktion FusspunktGP (siehe [7.2.14\)](#page-29-0) ermöglicht auch die Bestimmung von Bildpunkten bezüglich einer Achsenspiegelung.

 $SpiegelpunktGP(a,p) := 2*FusspunktGP(a,p)-p$$ 

Beispiel: Der Punkt  $P(-2|3|-4)$  wird an der Geraden mit der Gleichung

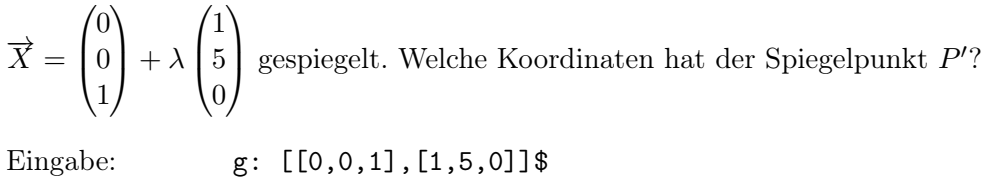

 $P: [-2, 3, -4]$ \$ SpiegelpunktGP(g,P); Ausgabe: [3, 2, 6]

Interpretation: Der Spiegelpunkt ist  $P'(3|2|6)$ .

#### <span id="page-31-1"></span><span id="page-31-0"></span>7.3. Ebenen

#### 7.3.1. Darstellung von Ebenen (Punkt-Richtungs-Form)

Eine Ebene wird hier entsprechend dargestellt wie eine Gerade, nämlich als Liste, die einen Stützvektor (Liste von drei Zahlen) und zwei Richtungsvektoren (Listen von jeweils drei Zahlen) enthält. Diese Darstellung entspricht einer Parametergleichung der Ebene in Punkt-Richt-Richtungs-Form:

$$
\overrightarrow{X} = \overrightarrow{A} + \lambda \overrightarrow{u} + \mu \overrightarrow{v}
$$

Beispiel:

Die Ebene E ist festgelegt durch die Gleichung  $\overrightarrow{X}$  =  $\sqrt{ }$  $\overline{ }$ 1  $-4$ 5  $\setminus$  $\frac{1}{\sqrt{2}} + \lambda$  $\sqrt{ }$  $\left\lfloor \right\rfloor$ 3 7  $\theta$ A.  $\left| +\mu \right|$  $\sqrt{ }$  $\overline{ }$  $-4$ 8 5  $\setminus$  $\vert \cdot \vert$ 

Eingabe: E: [[1,-4,5], [3,7,0], [-4,8,5]]\$

Hinweis: Durch E[1] erhält man den Stützvektor, durch E[2] und E[3] die Richtungsvektoren der Ebenengleichung.

#### <span id="page-31-2"></span>7.3.2. Optimierung der Richtungsvektoren

Wie bei Geradengleichungen ist es oft sinnvoll, für Richtungsvektoren mit einfacheren Zahlen zu sorgen.

OptimierungE(e) := [e[1],Optimierung(e[2]),Optimierung(e[3])]\$

**Beispiel:** Ebenengleichung  $\overrightarrow{X}$  =  $\sqrt{ }$  $\left\lfloor \right\rfloor$ 2  $-7$ 6  $\setminus$  $\int + \alpha$  $\sqrt{ }$  $\overline{\phantom{a}}$ 10 20 30 V.  $+ \beta$  $\sqrt{ }$  $\left\lfloor \right\rfloor$  $-\frac{1}{2}$ <br> $\frac{5}{6}$ <br> $\frac{3}{4}$  $\setminus$  $\Big\}$ Eingabe:  $[[2,-7,6],[10,20,30],[-1/2,5/6,3/4]]$ \$

OptimierungE(E);

Ausgabe: [[2, −7, 6], [1, 2, 3], [−6, 10, 9]]

#### <span id="page-31-3"></span>7.3.3. Ausgabe einer Parametergleichung

Die Ausgabe des folgenden Maxima-Befehls entspricht in etwa der Form, die ein menschlicher Rechner von einer Parametergleichung erwartet.

```
AusgabeE(e,par1,par2) := block(
  simp: false,
  print("X = ",Vektor(e[1])+par1*Vektor(e[2])+par2*Vektor(e[3])),
  simp: true,
  ^{\rm m} "
  )$
```
Erläuterung: Mithilfe der Variablen simp wird die automatische Vereinfachung vor der Ausgabe aus- und später wieder eingeschaltet. Durch die leere Zeichenkette "" wird die Ausgabe true unterdrückt.

Beispiel: Ebenengleichung 
$$
\overrightarrow{X} = \begin{pmatrix} -4 \\ 0 \\ 1 \end{pmatrix} + \alpha \begin{pmatrix} 1 \\ -1 \\ 5 \end{pmatrix} + \beta \begin{pmatrix} 2 \\ 3 \\ 0 \end{pmatrix}
$$

$$
\begin{array}{ll}\text{Eingabe:} & \text{E: } [[-4,0,1],[1,-1,5],[2,3,0]]\$\\ & & \text{AusgabeE(E,alpha,beta);} \end{array}
$$

Ausgabe:  $X =$ 

$$
\text{sgabeE}(E, \text{alpha}, \text{beta}),
$$
\n
$$
= \begin{bmatrix} -4 \\ 0 \\ 1 \end{bmatrix} + \alpha \begin{bmatrix} 1 \\ -1 \\ 5 \end{bmatrix} + \beta \begin{bmatrix} 2 \\ 3 \\ 0 \end{bmatrix}
$$

### <span id="page-32-0"></span>7.3.4. Drei-Punkte-Form der Ebenengleichung

Eine Ebene ist eindeutig definiert durch drei Punkte A, B und C, wenn diese nicht auf einer Geraden liegen. Als Stützvektor kann  $\overrightarrow{A}$  dienen, als Richtungsvektoren sind  $\overrightarrow{B} - \overrightarrow{A}$ und  $\overrightarrow{C}-\overrightarrow{A}$  geeignet. Damit erhält man die Gleichung  $\overrightarrow{X}=\overrightarrow{A}+\lambda\left(\overrightarrow{B}-\overrightarrow{A}\right)+\mu\left(\overrightarrow{C}-\overrightarrow{A}\right)$ . Diese Überlegung wird durch folgende Maxima-Funktion umgesetzt:

EbenePPP $(p1, p2, p3) := [p1, p2-p1, p3-p1]$ \$

Beispiel: Stelle eine Gleichung auf für die Ebene E, die durch die Punkte  $A(2|-6|7)$ ,  $B(-3|2|0)$  und  $C(5|8|2)$  geht.

Engabe:

\nA: 
$$
[2, -6, 7]
$$
 \$

\nB:  $[-3, 2, 0]$  \$

\nC:  $[5, 8, 2]$  \$

\nEbenePPP(A, B, C);

\nAugabe:

\n $[[2, -6, 7], [-5, 8, -7], [3, 14, -5]]$ 

\nInterpretation:

\n $\overrightarrow{X} = \begin{pmatrix} 2 \\ -6 \\ 7 \end{pmatrix} + \lambda \begin{pmatrix} -5 \\ 8 \\ -7 \end{pmatrix} + \mu \begin{pmatrix} 3 \\ 14 \\ -5 \end{pmatrix}$ 

#### <span id="page-33-0"></span>7.3.5. Ebene mit gegebener Normalenform

Die folgende Maxima-Funktion EbeneNF dient der Umwandlung einer Koordinatengleichung (Normalenform) in eine Parametergleichung (Vektorform).

```
EbeneNF(nf) := block([ls,n1,n2,n3,n0,e],
 ls: expand(lhs(nf)-rhs(nf)),
 n1: \text{coeff}(ls,x),
 n2: coeff(ls,y),
 n3: coeff(ls,z),
 n0: ls-n1*x-n2*y-n3*z,
  if n1#0 then e: [[-n0/n1,0,0]]
 else if n2#0 then e: [[0,-n0/n2,0]]
  else e: [[0,0,-n0/n3]],
  if n2#0 or n3#0 then e: append(e,[[0,n3,-n2]]),
  if n1#0 or n3#0 then e: append(e,[[-n3,0,n1]]),
  if length(e)<3 then e: append(e, [[n2,-n1,0]]),
 OptimierungE(e)
 )$
```
Erläuterung: Zuerst wird in der Gleichung durch Subtraktion der rechten Seite alles auf eine Seite gebracht, sodass die Gleichung dem Schema  $n_1x+n_2y+n_3z+n_0=0$  entspricht. Aus dieser Gleichung lassen sich die Koeffizienten  $n_1, n_2, n_3$  und der konstante Summand  $n_0$  ermitteln.

Als Aufpunkt der gesuchten Parametergleichung eignet sich prinzipiell jeder Punkt der Ebene. Hier wird als Aufpunkt ein Spurpunkt verwendet, das heißt ein Schnittpunkt der Ebene mit einer der drei Koordinatenachsen. Dabei ist zu beachten, dass unter Umständen nur ein oder zwei solche Spurpunkte existieren. Existierende Spurpunkte erhält man durch die Ausdrücke ( $-\frac{n_0}{n_1}$  $\frac{n_0}{n_1}|0|0\rangle$ ,  $(0|-\frac{n_0}{n_2}|0\rangle)$  beziehungsweise  $(0|0|-\frac{n_0}{n_3})$ . Der Ortsvektor des gewählten Spurpunkts (Stützvektor) wird als erstes Element in eine neue Liste e übernommen.

Nun fehlen noch die Richtungsvektoren. Bei den Vektoren

$$
\begin{pmatrix} 0 \\ n_3 \\ -n_2 \end{pmatrix}, \begin{pmatrix} -n_3 \\ 0 \\ n_1 \end{pmatrix} \text{und} \begin{pmatrix} n_2 \\ -n_1 \\ 0 \end{pmatrix}
$$

erkennt man leicht mithilfe des Skalarprodukts, dass sie senkrecht zum Normalenvektor oder gleich dem Nullvektor sind. Zwei solche Vektoren werden am Ende der Liste e hinzugefügt. Der Aufruf von OptimierungE bewirkt unter Umständen bei den Richtungsvektoren einfachere Zahlen.

Beispiel: Eine Ebene E ist durch die Gleichung  $2x + y - 2z + 15 = 0$  gegeben. Gib eine Parametergleichung dieser Ebene an.

Eingabe: nf: 2\*x+y-2\*7+15=0\$  $F_{\text{beam}}(n_f)$ ;

Ausgabe:

Ebelenker (III),  
\n
$$
\left[ [-\frac{15}{2}, 0, 0], [0, 2, 1], [1, 0, 1] \right]
$$
\n
$$
\left( -\frac{15}{2} \right) \qquad \left( 0 \right) \qquad \left( 1 \right)
$$

Interpretation:

 $\overline{ }$  $-\frac{15}{2}$  $\theta$  $\theta$  $+\alpha$  $\left\lfloor \right\rfloor$ 2 1  $+ \beta$  $\left\lfloor \right\rfloor$  $\theta$ 1  $\setminus$  $\overline{\phantom{a}}$ 

#### <span id="page-34-0"></span>7.3.6. Normalenvektor einer Ebene

Oft wird für Berechnungen ein Normalenvektor einer Ebene benötigt, den man zum Beispiel mit dem Kreuzprodukt der beiden Richtungsvektoren bestimmen kann. Dies führt zur folgenden (noch nicht optimalen) Maxima-Funktion:

NormalenvektorE(e) := Kreuzprodukt(e[2],e[3])\$

Beispiel: Bestimme einen Normalenvektor zur Ebene E mit der Gleichung

$$
\overrightarrow{X} = \begin{pmatrix} 5 \\ 0 \\ -1 \end{pmatrix} + \lambda \begin{pmatrix} 3 \\ 2 \\ 4 \end{pmatrix} + \mu \begin{pmatrix} -1 \\ 6 \\ 2 \end{pmatrix}.
$$

Eingabe: E: [[5,0,-1],[3,2,4],[-1,6,2]]\$ n: NormalenvektorE(E);

Ausgabe: [−20, −10, 20] Interpretation:  $\sqrt{ }$  $\overline{\phantom{a}}$  $-20$  $-10$ 20  $\setminus$ ist ein Normalenvektor der Ebene  $E$ .

Auch Vielfache dieses Vektors (außer dem 0-fachen) sind mögliche Normalenvektoren. Um einen "schöneren" Normalenvektor zu erhalten, wird wieder die Maxima-Funktion Optimierung (siehe [6.11\)](#page-19-2) verwendet.

Der verbesserte Maxima-Befehl für die Bestimmung eines Normalenvektors lautet nun:

NormalenvektorE(e) := Optimierung(Kreuzprodukt(e[2],e[3]))\$

Neubearbeitung des letzten Beispiels ergibt:

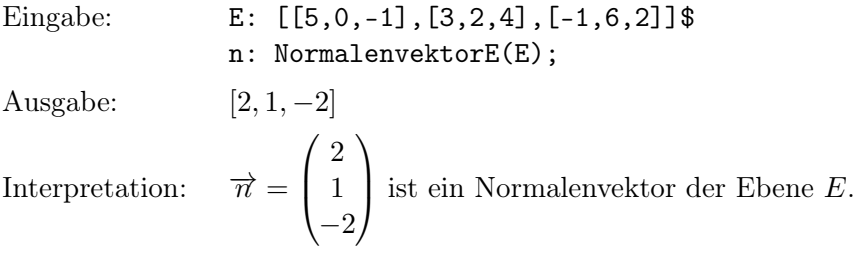

#### <span id="page-35-0"></span>7.3.7. Normalenform einer Ebene

Ebenengleichungen in Normalenform sind oft einfacher zu handhaben als Vektorgleichungen. Die folgende Maxima-Funktion ermöglicht das einfache Aufstellen einer solchen Normalenform.

```
NormalenformE(e) := block(
  [n],
 n: NormalenvektorE(e),
  expand(n.([x,y,z]-e[1]))=0)$
```
Erläuterung: Die Normalenform lässt sich vektoriell formulieren:  $\vec{n} \circ (\vec{X} - \vec{A}) = 0$ . Dabei ist  $\vec{\pi}$  ein Normalenvektor und  $\vec{A}$  der Stützvektor der Parametergleichung. Die Maxima-Formulierung der Gleichung lautet n.([x,y,z]-e[1])=0. Der Befehl expand bewirkt das Ausmultiplizieren und Zusammenfassen von Summanden.

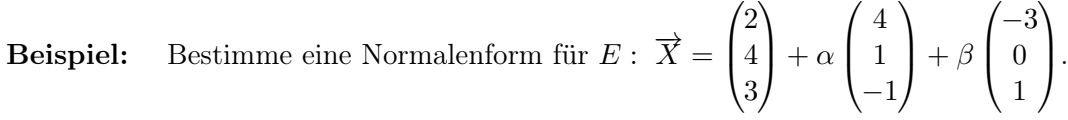

Eingabe: E:  $[2, 4, 3]$ ,  $[4, 1, -1]$ ,  $[-3, 0, 1]$ ]\$ NormalenformE(E);

Ausgabe:  $x - y + 3z - 7 = 0$ 

# <span id="page-35-1"></span>7.3.8. Überprüfung: Liegt Punkt in Ebene?

Ein Punkt P mit Ortsvektor  $\overrightarrow{P}$  liegt genau dann in der Ebene mit der Gleichung  $\vec{X} = \vec{A} + \lambda \vec{u} + \mu \vec{v}$ , wenn die drei Vektoren  $\vec{P} - \vec{A}$ ,  $\vec{u}$  und  $\vec{v}$  linear abhängig sind.

enthaltenPE( $p,e$ ) := linearAbhaengig3( $p-e[1]$ ,e[2],e[3])\$!

Beispiel: Bestätige durch Rechnung, dass der Punkt P(−13|38|24) in der Ebene mit

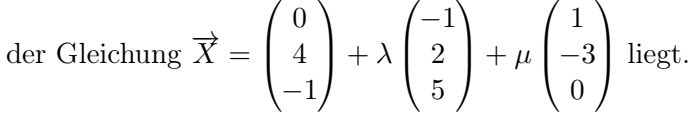

Eingabe: P: [-13,38,24]\$ E:  $[0,4,-1]$ ,  $[-1,2,5]$ ,  $[1,-3,0]$ ]\$ enthaltenPE(P,E);

Ausgabe: true

Interpretation:  $P$  liegt in  $E$ .

#### <span id="page-36-0"></span>7.3.9. Überprüfung: Ist Gerade parallel zu Ebene?

Eine Gerade mit Gleichung  $\overrightarrow{X} = \overrightarrow{A} + \lambda \overrightarrow{u}$  ist genau dann parallel zu einer Ebene mit Gleichung  $\vec{X} = \vec{B} + \alpha \vec{v} + \beta \vec{w}$ , wenn die drei Richtungsvektoren  $\vec{u}$ ,  $\vec{v}$  und  $\vec{w}$  linear abhängig sind.

parallelGE(g,e) := linearAbhaengig3(g[2],e[2],e[3])\$!

Beispiel: Begründe rechnerisch, dass die durch  $\overrightarrow{X}$  =  $\sqrt{ }$  $\left\lfloor \right\rfloor$ 5 −4 2  $\setminus$  $+ \lambda$  $\sqrt{ }$  $\overline{\phantom{a}}$ 3  $-13$  $-2$  $\setminus$  festgelegte Gerade g zur Ebene E mit der Gleichung  $\overrightarrow{X}$  =  $\sqrt{ }$  $\overline{ }$ 1 1 1  $\setminus$  $+\alpha$  $\sqrt{ }$  $\overline{ }$ 2  $-3$ 0  $\setminus$  $+ \beta$  $\sqrt{ }$  $\left\lfloor \right\rfloor$ 5 1 2  $\setminus$ parallel ist.

Eingabe:  $g: [[5,-4,2], [3,-13,-2]]$ \$ E:  $[[1,1,1],[2,-3,0],[5,1,2]]$ \$ parallelGE(g,E); Ausgabe: true

Interpretation:  $g$  ist parallel zu  $E$ .

# <span id="page-36-1"></span>7.3.10. Überprüfung: Liegt Gerade in Ebene?

Die Überprüfung, ob eine Gerade g in einer Ebene E liegt, erfordert zwei Teilschritte: Zuerst testet man, ob g parallel zu E ist. Trifft dies nicht zu, dann kann die Gerade nicht in der Ebene liegen. Weiß man, dass g zu E parallel ist, so muss man nur noch überprüfen, ob der Aufpunkt von g in E liegt.

 $enthaltenGE(g,e) := block($ if not parallelGE(g,e) then return(false), enthaltenPE(g[1],e) )\$

Beispiel: Überprüfe für das letzte Beispiel, also  $g$  :  $\overrightarrow{X}$  =

$$
\begin{pmatrix} 3 \\ -13 \\ -2 \end{pmatrix}
$$
 and

 $\sqrt{ }$ 

5  $-4$ 2

 $\setminus$ 

 $\frac{1}{\sqrt{2}}$  +  $\lambda$ 

 $\sqrt{ }$ 

 $\overline{ }$ 

 $E: \overrightarrow{X} =$  $\sqrt{ }$  $\left\lfloor \right\rfloor$ 1 1 1  $\setminus$  $+\alpha$  $\sqrt{ }$  $\overline{ }$ 2  $-3$ 0  $\setminus$  $+ \beta$  $\sqrt{ }$  $\overline{\phantom{a}}$ 5 1 2  $\setminus$ , ob die Gerade g in der Ebene  $E$  liegt.

Eingabe: g: [[5,-4,2],[3,-13,-2]]\$ E:  $[[1,1,1],[2,-3,0],[5,1,2]]$ \$

enthaltenGE(g,E);

Ausgabe: false

Interpretation: q liegt nicht in  $E$ .

#### <span id="page-37-0"></span>7.3.11. Überprüfung: Schneidet Gerade Ebene?

Eine Gerade und eine Ebene im Raum schneiden sich genau dann, wenn sie nicht parallel sind. Ein Maxima-Befehl für diese Überprüfung ist damit leicht zu formulieren:

```
schneider(E(g,e) := not parallelGE(g,e)$
```
#### <span id="page-37-1"></span>7.3.12. Überprüfung: Schneidet Gerade Ebene senkrecht?

Ob eine Gerade eine Ebene senkrecht schneidet, lässt sich leicht mithilfe eines Normalenvektors der Ebene prüfen.

senkrechtGE(g,e) := linearAbhaengig2(g[2],NormalenvektorE(e))\$

Beispiel: 
$$
g: \overrightarrow{X} = \begin{pmatrix} 4 \\ -1 \\ -1 \end{pmatrix} + \lambda \begin{pmatrix} 1 \\ 3 \\ 8 \end{pmatrix};
$$
  $E: \overrightarrow{X} = \begin{pmatrix} 2 \\ 0 \\ -1 \end{pmatrix} + \sigma \begin{pmatrix} 1 \\ 5 \\ -2 \end{pmatrix} + \tau \begin{pmatrix} 3 \\ -1 \\ 0 \end{pmatrix}$   
Schmidt die Ganda, edie Ehene E samlmeht?

Schneidet die Gerade g die Ebene E senkrecht?

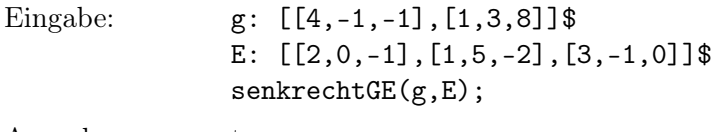

Ausgabe: true

Interpretation: *q* schneidet E tatsächlich senkrecht.

#### <span id="page-37-2"></span>7.3.13. Lagebeziehung von Gerade und Ebene

Mit dem folgende Maxima-Befehl erfährt man, wie eine Gerade in Bezug auf eine Ebene liegt.

```
LageGE(g,e) := block(if enthaltenGE(g,e) then return("Gerade liegt in Ebene"),
  if parallelGE(g,e) then
   return("Gerade parallel zur Ebene, aber außerhalb"),
  if senkrechtGE(g,e) then return("Gerade schneidet Ebene senkrecht"),
  "Gerade schneidet Ebene"
  )$
```
Beispiel: Wie liegt die Gerade mit der Gleichung  $g: \overrightarrow{X} =$  $\sqrt{ }$  $\overline{ }$ 2  $-7$ 4  $\setminus$  $\left( +\lambda \right)$  $\sqrt{ }$  $\left\vert \right\vert$ 2  $-3$  $\theta$  $\setminus$  zur Ebene mit der Gleichung  $E: \ \overrightarrow{X} =$  $\sqrt{ }$  $\overline{ }$ 1 3  $^{-2}$  $\setminus$  $+ \sigma$  $\sqrt{ }$  $\overline{ }$ 0  $-2$ 5  $\setminus$  $+ \tau$  $\sqrt{ }$  $\overline{ }$ 2 2 3  $\setminus$  $\int$ ?

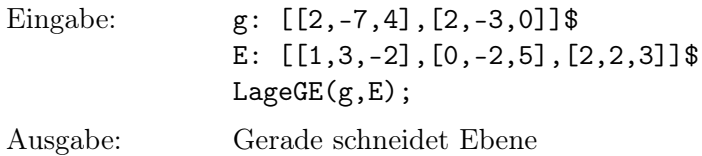

#### <span id="page-38-0"></span>7.3.14. Schnittpunkt von Gerade und Ebene

Die folgende Maxima-Funktion SchnittpunktGE berechnet den Schnittpunkt einer Geraden und einer Ebene, sofern dieser existiert und eindeutig ist; andernfalls wird eine Fehlermeldung ausgegeben.

```
SchnittpunktGE(g,e) := block([vg,a,b,c,lsg],if enthaltenGE(g,e) then return("Gerade in Ebene!"),
  if parallelGE(g,e) then return("Gerade parallel zur Ebene!"),
  vg: g[1]+a*g[2]=e[1]+b*e[2]+c*e[3],
  lsg: linsolve(Gleichungssystem(vg),[a,b,c]),
  g[1]+rhs(lsg[1])*g[2])$
```
Erläuterung: Durch Gleichsetzen der Parametergleichungen von Gerade und Ebene erhält man eine Vektorgleichung (vg) der Form

$$
\overrightarrow{A} + a\overrightarrow{u} = \overrightarrow{B} + b\overrightarrow{v} + c\overrightarrow{w}.
$$

Diese Vektorgleichung wird mit dem Befehl Gleichungssystem (siehe [7.2.12\)](#page-27-1) in ein System von drei Gleichungen umgewandelt und mit linsolve nach den Unbekannten a, b und c aufgelöst. Zum Schluss wird der Wert des Parameters a (in Maxima-Schreibweise rhs(1sg[1])) in die Geradengleichung  $\overrightarrow{X} = \overrightarrow{A} + a\overrightarrow{u}$  eingesetzt.

Beispiel: Wo schneidet die durch  $g: \overrightarrow{X} =$  $\sqrt{ }$  $\left\vert \right\vert$ 2 −1 2  $\setminus$  $+ \lambda$  $\sqrt{ }$  $\left\lfloor \right\rfloor$ 2  $-3$ 1  $\setminus$ gegebene Gerade <sup>g</sup> die

 $x-y$ -Ebene?

Eingabe:  $[[2,-1,2],[2,-3,1]]$ \$ E: [[0,0,0],[1,0,0],[0,1,0]]\$ SchnittpunktGE(g,E); Ausgabe:  $[-2, 5, 0]$ Interpretation: g und E schneiden sich im Punkt  $(-2|5|0)$ .

#### <span id="page-39-0"></span>7.3.15. Überprüfung: Sind zwei Ebenen parallel?

Die Parallelität zweier Ebenen überprüft man am einfachsten mithilfe der Normalenvektoren. Zwei Ebenen sind genau dann parallel zueinander, wenn ihre Normalenvektoren linear abhängig sind.

```
parallelEE(e1,e2) := block(
  [n<sub>1</sub>, n<sub>2</sub>],
  n1: NormalenvektorE(e1),
  n2: NormalenvektorE(e2),
  linearAbhaengig2(n1,n2)
  )$
```
**Beispiel:** Durch  $\overrightarrow{X}$  =  $\sqrt{ }$  $\overline{ }$ 1  $-4$ 3  $\setminus$  $+\lambda$  $\sqrt{ }$  $\left\vert \right\vert$ 0 2 1  $\setminus$  $+\mu$  $\sqrt{ }$  $\overline{ }$ 1  $-8$  $\theta$  $\setminus$  $\ln \frac{X}{X} =$  $\sqrt{ }$  $\overline{ }$ 2  $-6$ 2  $\setminus$  $+\alpha$  $\sqrt{ }$  $\left\vert \right\vert$ 2  $-5$ 3  $\setminus$  $+ \beta$  $\sqrt{ }$  $\overline{ }$ 1 0 4  $\setminus$  $\overline{\phantom{a}}$ 

sind zwei Ebenen festgelegt. Handelt es sich um parallele Ebenen

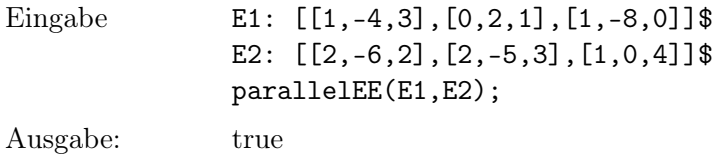

Interpretation:  $E_1$  und  $E_2$  sind zueinander parallel.

#### <span id="page-39-1"></span>7.3.16. Überprüfung: Sind zwei Ebenen gleich?

Will man herausfinden, ob zwei Ebenen gleich sind, so ist es sinnvoll, zuerst die Parallelität zu untersuchen. Sind die Ebenen nicht parallel, so können sie auch nicht gleich sein. Bei parallelen Ebenen genügt es zu überprüfen, ob der Aufpunkt der einen Ebene in der anderen Ebene liegt. Der Maxima-Befehl gleichEE ist daher folgendermaßen definiert:

```
gleichEE(e1,e2) := block(
  if not parallelEE(e1,e2) then return(false),
  enthaltenPE(e1[1],e2)
  )$
```
Beispiel: Zeige, dass die Ebenen mit den Gleichungen  $\overrightarrow{X}$  =  $\sqrt{ }$  $\overline{ }$ 3 1 5  $\setminus$  $+ \lambda$  $\sqrt{2}$  $\overline{ }$ 0 1 5  $\setminus$  $+ \mu$  $\sqrt{ }$  $\overline{ }$ 1  $\theta$  $-3$  $\setminus$  $\Big\}$ und  $3x - 5y + z - 9 = 0$  übereinstimmen.

Eingabe: E1: [[3,1,5], [0,1,5], [1,0,-3]]\$ E2: EbeneNF(3\*x-5\*y+z-9=0)\$ gleichEE(E1,E2);

Ausgabe: true

Interpretation: Die Ebenen stimmen überein.

#### <span id="page-40-0"></span>7.3.17. Überprüfung: Schneiden sich zwei Ebenen?

Zwei Ebenen schneiden sich genau dann in einer Geraden, wenn sie nicht parallel sind.

schneidendEE(e1,e2) := not parallelEE(e1,e2)\$

#### <span id="page-40-1"></span>7.3.18. Überprüfung: Schneiden sich zwei Ebenen senkrecht?

Diesen Spezialfall überprüft man am besten mithilfe der Normalenvektoren.

senkrechtEE(e1,e2) := is(NormalenvektorE(e1).NormalenvektorE(e2)=0)\$

Beispiel: Schneiden sich die Ebenen mit den Gleichungen  $E_1: x + 5y - 2z + 4 = 0$ und  $E_2$ :  $\overrightarrow{X}$  =  $\sqrt{ }$  $\left\vert \right\vert$ 2 5  $-4$  $\setminus$  $+\alpha$  $\sqrt{ }$  $\left\vert \right\vert$ 1  $-2$ 3  $\setminus$  $+ \beta$  $\sqrt{ }$  $\overline{ }$ 5 0 1  $\setminus$ ? Wenn ja, schneiden sie sich senkrecht?

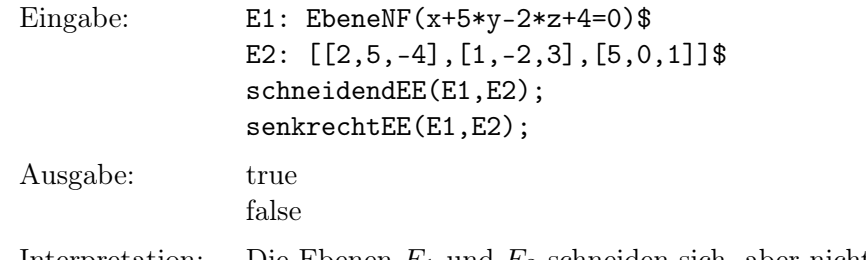

Interpretation: Die Ebenen  $E_1$  und  $E_2$  schneiden sich, aber nicht senkrecht.

#### <span id="page-40-2"></span>7.3.19. Lagebeziehung zweier Ebenen

Die folgende Maxima-Funktion LageEE findet heraus, wie zwei Ebenen zueinander liegen.

```
LageEE(e1,e2) := block(if gleichEE(e1,e2) then return("Ebenen gleich!"),
  if parallelEE(e1,e2) then return("Ebenen parallel, aber nicht gleich"),
  if senkrechtEE(e1,e2) then return("Ebenen schneiden sich senkrecht"),
  "Ebenen schneiden sich"
  )$
```
Beispiel: Wie liegen die Ebenen mit den Gleichungen  $3x-5z-2=0$  und  $3x-5z+4=0$ zueinander?

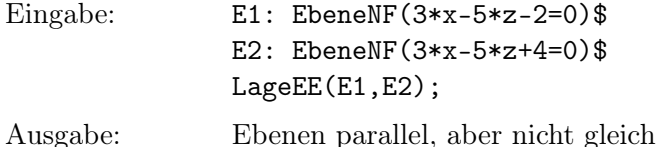

#### <span id="page-41-0"></span>7.3.20. Schnittgerade zweier Ebenen

Die Bestimmung der Schnittgeraden von Ebenen gehört eindeutig zu den komplizierteren Standardaufgaben der Analytischen Geometrie. Die hier definierte Maxima-Funktion SchnittgeradeEE verwendet folgendes Verfahren: Zuerst wird die zweite Ebene (e2) in Normalenform dargestellt; der zugehörige Normalenvektor ist mit n2 bezeichnet. Die Parametergleichung der ersten Ebene, hier mit den Parametern a und b, wird in die Normalenform der zweiten Ebene eingesetzt, was zu einer Gleichung gl mit den Unbekannten a und b führt. c0 ist der konstante Summand in dieser Gleichung, c1 und c2 sind die Koeffizienten von a und b. Die Gleichung wird nun mit dem Maxima-Befehl solve nach dem Parameter b aufgelöst; lsg ist (bei nicht parallelen Ebenen) eine Liste mit einem Element, das die Lösung b=... enthält. Der Ausdruck rhs(lsg[1]) entspricht dem von a abhängigen Rechenausdruck für den Parameter b. Dieser Rechenausdruck wird nun in die Parametergleichung der ersten Ebene eingesetzt; anschließend wird ausmultipliziert und zusammengefasst (Maxima-Befehl expand). Damit hat man einen vektoriellen, von a abhängigen Ausdruck. Im letzten Schritt wird dieser Ausdruck zerlegt in einen Summanden, der a nicht enthält (coeff(g,a,0), Stützvektor) und einen Summanden nach dem Schema "Parameter mal Richtungsvektor". Der Richtungsvektor entspricht coeff(g,a) und kann mit der Maxima-Funktion Optimierung (siehe [6.11\)](#page-19-2) "verschönert" werden.

```
SchnittgeradeEE(e1,e2) := block(
  [n2, c0, c1, c2, g1, a, b, \text{lsg}, g],if gleichEE(e1,e2) then return("Ebenen gleich!"),
  if parallelEE(e1,e2) then return("Ebenen parallel!"),
 n2: NormalenvektorE(e2),
  c0: n2.(e1[1]-e2[1]),c1: n2.e1[2],
  c2: n2.e1[3],
 gl: c0+c1*a+c2*b=0,
 lsg: solve(gl,b),
 g: expand(e1[1]+a*e1[2]+rhs(1sg[1])*e1[3]),[coeff(g,a,0),Optimierung(coeff(g,a))]
 )$
```
Beispiel: Durch  $E_1: x + 5y - 2z + 4 = 0$  und  $E_2: \overrightarrow{X} =$  $\sqrt{ }$  $\overline{ }$ 2 5  $-4$  $\setminus$  $+\alpha$  $\sqrt{ }$  $\left\vert \right\vert$ 1  $-2$ 3  $\setminus$  $+ \beta$  $\sqrt{ }$  $\overline{ }$ 5 0 1  $\setminus$  $\overline{\phantom{a}}$ sind zwei Ebenen  $E_1$  und  $E_2$  festgelegt. Bestimme die Schnittgerade der beiden Ebenen. Eingabe: E1: EbeneNF(x+5\*y-2\*z+4=0)\$ E2:  $[2,5,-4], [1,-2,3], [5,0,1]]$ \$ SchnittgeradeEE(E1,E2); Ausgabe:  $[[2, 0, 3], [13, -1, 4]]$ Interpretation: Gleichung der Schnittgeraden:  $\overrightarrow{X}$  =  $\sqrt{ }$  $\left\lfloor \right\rfloor$ 2 0 3  $\setminus$  $+ \lambda$  $\sqrt{ }$  $\left\lfloor \right\rfloor$ 13 −1

#### <span id="page-42-0"></span>7.3.21. Parallelebene zu Ebene durch Punkt

Für eine solche Parallelebene ist schnell eine Gleichung hingeschrieben. Man nimmt den gegebenen Punkt als Aufpunkt und übernimmt die beiden Richtungsvektoren der ursprünglichen Ebene.

4

 $\setminus$ 

 $\Big\}$ 

ParallelebeneEP(e,p) := [p,e[2],e[3]]\$

Beispiel: Gesucht ist die Parallelebene zur  $x-y$ -Ebene durch  $P(0|0|1)$ .

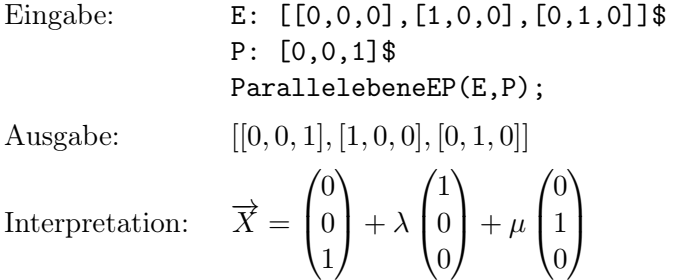

<span id="page-42-1"></span>7.3.22. Fußpunkt des Lotes zu Ebene durch Punkt

Der Fußpunkt des Lotes zu einer gegebenen Ebene durch einen gegebenen Punkt, anders ausgedrückt die senkrechte Projektion eines Punkts auf eine Ebene, benötigt man relativ häufig.

```
FusspunktEP(e,p) := block(
  [n,par],
 n: NormalenvektorE(e),
 par: (n.(e[1]-p))/(n.n),
 p[1]+par*n
  )$
```
Erläuterung: Ist  $\vec{n}$  ein Normalenvektor der Ebene E und  $\vec{A}$  der Ortsvektor eines beliebigen Punkts von E, so ist  $\vec{n} \circ (\vec{X} - \vec{A}) = 0$  eine Gleichung der Ebene. Das Lot von Punkt P auf die Ebene E lässt sich durch  $\overrightarrow{X} = \overrightarrow{P} + \lambda \overrightarrow{n}$  beschreiben. Durch Einsetzen der Geradengleichung in die Ebenengleichung ergibt sich  $\vec{n} \circ (\vec{P} + \lambda \vec{n} - \vec{A}) = 0$  und weiter  $\lambda = \frac{\vec{n} \circ (\vec{A} - \vec{P})}{\rightarrow}$ , in Maxima-Schreibweise (n. (e[1]-p)/(n.n). Setzt man diesen  $\vec{n} \circ \vec{n}$ , in manima beinerbindige (n. 1911). Principle man dessentent in die Geradengleichung ein, so erhält man den Ortsvektor des gesuchten Fußpunkts.

Beispiel: Vom Punkt  $P(3|-4|7)$  wird ein Lot auf die durch  $2x - y + 2z - 6 = 0$ definierte Ebene gefällt. Bestimme den Fußpunkt dieses Lotes.

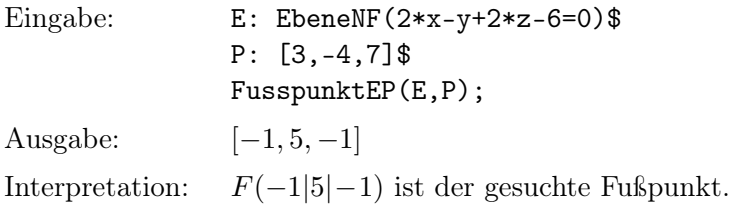

#### <span id="page-43-0"></span>7.3.23. Lot zu Ebene durch Punkt

Eine Gleichung des Lotes zu einer gegebenen Ebene durch einen gegebenen Punkt lässt sich problemlos aufstellen:

$$
LotEP(e, p) := [p, NormalenvektorE(e)]\$
$$

Beispiel: Zum vorigen Beispiel (Ebene E :  $2x - y + 2z - 6 = 0$ , Punkt  $P(3|-4|7)$ ) ist eine Gleichung des Lotes anzugeben.

Eingabe: E: EbeneNF $(2*x-y+2*z-6=0)$ \$ P: [3,-4,7]\$ LotEP(E,P); Ausgabe:  $[[3, -4, 7], [2, -1, 2]]$ Interpretation:  $\sqrt{ }$  $\overline{ }$ 3  $-4$ 7  $\setminus$  $+\alpha$  $\sqrt{ }$  $\overline{ }$ 2 −1 2  $\setminus$  $\Big\}$ 

#### <span id="page-43-1"></span>7.3.24. Spiegelpunkt bei Ebenenspiegelung

Mithilfe der Maxima-Funktion FusspunktEP lässt sich ohne Weiteres der Spiegelpunkt eines Punktes bezüglich einer Ebene ermitteln.

SpiegelpunktEP(e,p) := 2\*FusspunktEP(e,p)-p\$

Beispiel: Bestimme für das letzte Beispiel (Ebene E :  $2x - y + 2z - 6 = 0$ , Punkt  $P(3|-4|7)$  den Spiegelpunkt  $P'$ .

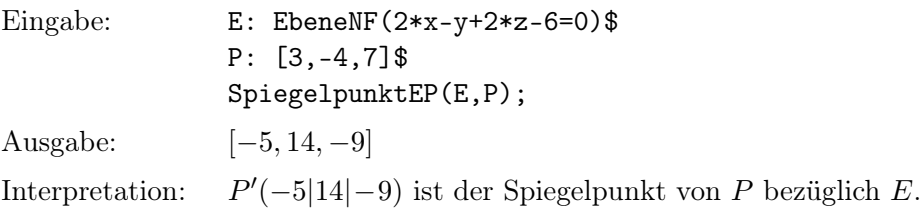

#### <span id="page-44-0"></span>7.3.25. Lotebene zu Gerade durch Punkt

Sind eine Gerade g und ein Punkt P gegeben, so lässt sich leicht eine Normalenform für die Lotebene zu g durch P finden, da der Richtungsvektor von g als Normalenvektor der Lotebene geeignet ist.

LotebeneGP $(g, p)$  := EbeneNF $(g[2] .([x, y, z] - p)=0$ )\$

Beispiel: Zur Geraden g mit der Gleichung  $\overrightarrow{X}$  =  $\sqrt{ }$  $\overline{ }$ 5  $-2$ 4  $\setminus$  $+ \lambda$  $\sqrt{ }$  $\overline{ }$ 8 0  $-3$  $\setminus$ soll die Lotebene

bestimmt werden, die durch den Punkt P(2|−1|4) geht.

Eingabe: g: [[5,-2,4],[8,0,-3]]\$  $P: [2,-1,4]$ \$ E: LotebeneGP(g,P); NormalenformE(E); Ausgabe:  $\frac{1}{2}$ , 0, 0],  $[0, 1, 0]$ ,  $[3, 0, 8]$ ]  $8x - 3z - 4 = 0$ Interpretation:  $\sqrt{2}$  $\overline{ }$  $_{\rm 0,5}$ 0 0  $\setminus$  $+\alpha$  $\sqrt{2}$  $\overline{ }$ 0 1 0  $\setminus$  $+ \beta$  $\sqrt{ }$  $\overline{ }$ 3 0 8  $\setminus$  $;\quad 8x - 3z - 4 = 0$ 

# <span id="page-44-2"></span><span id="page-44-1"></span>7.4. Abstandsberechnungen

#### 7.4.1. Abstand zweier Punkte

Der Abstand zweier Punkte ergibt sich als Betrag des Verbindungsvektors, das heißt als Betrag der Differenz der beiden Ortsvektoren.

 $AbstandPP(p1,p2) := Betrag(p2-p1)$ \$

Beispiel: Berechne den Abstand der Punkte  $A(5|-2|-1)$  und  $B(3|1|0)$ .

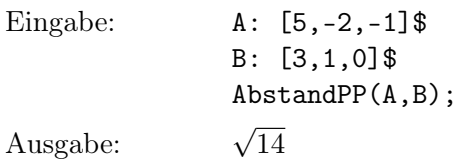

#### <span id="page-45-0"></span>7.4.2. Abstand zwischen Punkt und Gerade

Die folgende Maxima-Funktion AbstandPG liefert den Abstand zwischen einem Punkt P (Ortsvektor  $\vec{P}$ ) und einer Geraden g (Gleichung  $\vec{X} = \vec{A} + \lambda \vec{u}$ ).

 $Abstract(p,g) := AbstractP(G(p,g) := BetweenP(G(p,g) - \text{Bstrag}(p-FusspunktGP(g,p)))$ 

Erläuterung: Mit dem schon definierten Maxima-Befehl FusspunktGP (siehe [7.2.14\)](#page-29-0) wird der Fußpunkt des Lotes von P auf g bestimmt. Der gesuchte Abstand ist der Betrag des Verbindungsvektors dieses Fußpunkts mit P.

Beispiel: Wie groß ist der Abstand des Punktes  $P(-5|2|-1)$  von der Geraden g, die durch  $\overrightarrow{X}$  =  $\sqrt{ }$  $\overline{ }$  $-2$ 0 7  $\setminus$  $+ \lambda$  $\sqrt{ }$  $\overline{\phantom{a}}$ 2 1  $^{-2}$  $\setminus$  gegeben ist? Eingabe: P: [-5,2,-1]\$  $g: \left[ [-2,0,7], [2,1,-2] \right]$ \$ AbstandPG(P,g); Ausgabe: <sup>√</sup>  $\sqrt{61}$ 

#### <span id="page-45-1"></span>7.4.3. Abstand zwischen Punkt und Ebene

```
Abstract(P, e) := block([n],
 n: NormalenvektorE(e),
  abs(n.(p-e[1])/Betrag(n))
  )$
```
 $\mid$ 

Erläuterung: Den Abstand eines Punktes P von einer Ebene E erhält man, indem man in der hesseschen Normalenform der Ebenengleichung ( $\frac{1}{1-}$  $\frac{1}{|\overrightarrow{n}|} \overrightarrow{n} \circ (\overrightarrow{X} - \overrightarrow{A}) = 0$  den Ortsvektor  $\overrightarrow{P}$ für $\overrightarrow{X}$ einsetzt. Der Rechenausdruck für den Abstand (ohne Vorzeichen) lautet also  $\left| \frac{\overrightarrow{n} \circ (\overrightarrow{P} - \overrightarrow{A})}{\overrightarrow{n}} \right|$ I  $|\overrightarrow{n}|$  $\begin{array}{c} \hline \end{array}$ , in Maxima-Schreibweise abs(n.(p-e[1])/Betrag(n)).

Beispiel: Berechne den Abstand des Punktes  $P(0|-9|1)$  von der Ebene E mit der Gleichung  $2x - 2y - z - 12 = 0$ .

Eingabe: P: [0,-9,1]\$ E: EbeneNF(2\*x-2\*y-z-12=0)\$ AbstandPE(P,E); Ausgabe:  $\frac{5}{5}$  $\overline{3}$ 

#### <span id="page-46-0"></span>7.4.4. Abstand zweier Geraden

```
AbstractG(g1,g2) := block([e],if parallelGG(g1,g2) then return(AbstandPG(g1[1],g2)),
  e: [g1[1],g1[2],g2[2]],
  AbstandPE(g2[1],e)
  )$
```
Erläuterung: Sind die gegebenen Geraden parallel, so berechnet man mit der Maxima-Funktion AbstandPG den Abstand des Aufpunkts der einen Geraden (g1[1]) von der anderen Geraden (g2). Sind die Geraden nicht parallel, so wird – unter Verwendung des Aufpunkts von g1 und der beiden Richtungsvektoren – eine Hilfsebene e definiert. Der gesuchte Abstand lässt sich dann mithilfe der zuvor definierten Maxima-Funktion AbstandPE ermitteln.

Falls sich g1 und g2 schneiden, handelt es sich bei der Hilfsebene e um die Ebene, in der beide Geraden liegen. Unter dieser Voraussetzung liefert die Berechnung den Abstand 0. Falls die gegebenen Geraden windschief zueinander sind, enthält die Hilfsebene die erste Gerade und ist parallel zur zweiten, sodass ein Abstand ungleich 0 herauskommt.

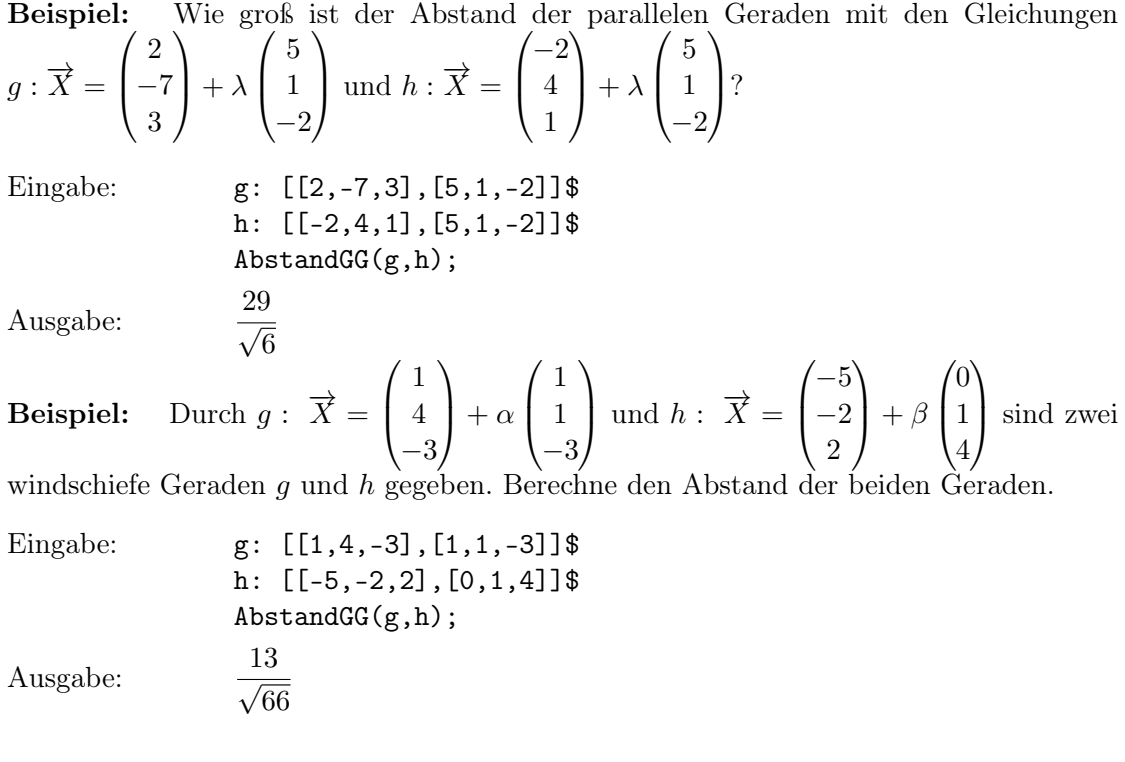

#### <span id="page-47-0"></span>7.4.5. Abstand zwischen Gerade und Ebene

```
Abstract(G, e) := block(if schneidendGE(g,e) then return(0),
  AbstractMapE(g[1], e))$
```
Erläuterung: Falls die Gerade g die Ebene e schneidet, ist der Abstand gleich 0. Andernfalls, wenn die Gerade zur Ebene parallel ist, verwendet man die schon definierte Maxima-Funktion AbstandPE und bestimmt damit den Abstand des Aufpunkts von g von der Ebene e.

**Beispiel:** Durch  $g: \overrightarrow{X} =$  $\sqrt{ }$  $\left\lfloor \right\rfloor$ 5 −1 1  $\setminus$  $+ \lambda$  $\sqrt{ }$  $\overline{\mathcal{L}}$  $-4$ 6 3  $\setminus$ und  $E: 3x - 4y + 12z - 6 = 0$  sind eine

Gerade  $q$  und eine Ebene  $E$  definiert. Ermittle den Abstand.

Eingabe: g: [[5,-1,1], [-4,6,3]]\$ E: EbeneNF(3\*x-4\*y+12\*z-6=0)\$  $Abstract(G, E);$ Ausgabe:  $\frac{25}{15}$  $\overline{13}$ 

#### <span id="page-47-1"></span>7.4.6. Abstand zweier Ebenen

```
AbstandEE(e1,e2) := block(
  if schneidendEE(e1,e2) then return(0),
  AbstandPE(e1[1],e2)
  )$
```
Erläuterung: Bei zwei sich schneidenden Ebenen ist der gesuchte Abstand gleich 0. Sind e1 und e2 dagegen parallel, so kann man wieder den Befehl AbstandPE verwenden und damit den Abstand berechnen, den irgendein Punkt von e1 (zum Beispiel der Aufpunkt) von der Ebene e2 hat.

Beispiel: Berechne den Abstand der parallelen Ebenen mit den Gleichungen  $-2x + y + 2z - 9 = 0$  und  $-2x + y + 2z + 5 = 0$ .

Eingabe: E1: EbeneNF(-2\*x+y+2\*z-9=0)\$ E2: EbeneNF(-2\*x+y+2\*z+5=0)\$ AbstandEE(E1,E2); Ausgabe:  $\frac{14}{5}$ <sup>3</sup>

#### <span id="page-48-0"></span>7.5. Winkelberechnungen

Die schon definierte Maxima-Funktion Winkel (Winkel zwischen zwei Vektoren, siehe [6.10\)](#page-19-1) wird im Folgenden mehrfach zur Schnittwinkelberechnung verwendet. Es wird jeweils eine Variante für Winkel im Bogenmaß und für Winkel im Gradmaß definiert.

#### <span id="page-48-1"></span>7.5.1. Schnittwinkel zweier Geraden

Der Schnittwinkel zweier Geraden lässt sich mithilfe der Richtungsvektoren bestimmen.

```
WinkelGG(g1,g2) := block([w],
  if gleichGG(g1,g2) then return(0),
  if not schneidendGG(g1,g2) then
    return("Geraden schneiden sich nicht!"),
  w: Winkel(g1[2],g2[2]),
 min(w,float(%pi)-w)
  )$
```
Erläuterung: Bei identischen Geraden ist der Rückgabewert 0, bei Geraden ohne gemeinsamen Punkt erfolgt eine Fehlermeldung. Falls die Geraden sich schneiden, wird die Maxima-Funktion Winkel auf die beiden Richtungsvektoren losgelassen. Falls das Ergebnis w (Winkel im Bogenmaß) größer als  $\frac{\pi}{2}$  ist, wenn also die beiden Richtungsvektoren "auseinandergehen"), wird es durch  $\pi - w$  ersetzt, da man üblicherweise den kleinsten Winkel zwischen den gegebenen Geraden angibt.

```
WinkelGG_Grad(g1,g2) := block([w],
  w: WinkelGG(g1,g2),
  if not floatnump(w) then return(w),
  float(w*180/%pi)
  )$
```
Beispiel: Unter welchem Winkel (Gradmaß) schneiden sich die Geraden mit den Glei-

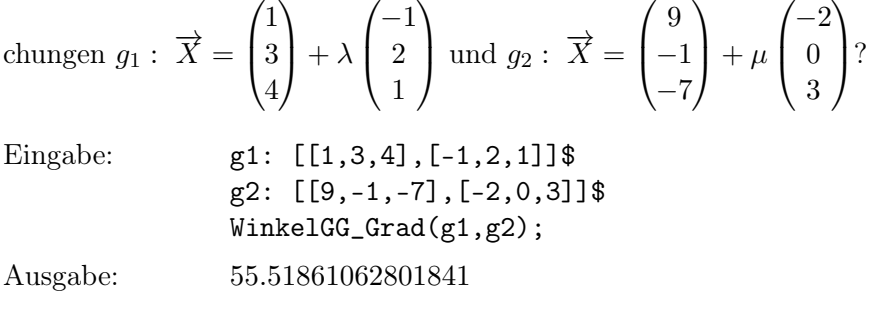

#### <span id="page-49-0"></span>7.5.2. Schnittwinkel zwischen Gerade und Ebene

Zur Ermittlung eines solchen Schnittwinkels verwendet man den Richtungsvektor der Geradengleichung und einen Normalenvektor der Ebene. Die Berechnung entspricht weitgehend der vorigen, erfordert aber am Ende einen zusätzlichen Schritt, nämlich die Ergänzung des berechneten Winkels auf  $\frac{\pi}{2}$  (entsprechend 90°).

```
WinkelGE(g,e) := block([n,w],
  if enthaltenGE(g,e) then return(0),
  if parallelGE(g,e) then return("Gerade schneidet Ebene nicht!"),
 n: NormalenvektorE(e),
 w: Winkel(g[2], n),
  w: min(w, float(\%pi)-w),float(%pi/2-w)
  )$
WinkelGE_Grad(g,e) := block([w],
  w: WinkelGE(g,e),
  if not floatnump(w) then return(w),
  float(w*180/%pi)
 )$
```

```
Beispiel: Berechne den Schnittwinkel (Gradmaß) zwischen der durch
\overrightarrow{X} =
         \sqrt{ }\overline{ }1
            2
            4
              \setminus+ \lambda\sqrt{ }\overline{ }2
                            0
                          −1
                               \setminusfestgelegten Geraden g und der Ebene E mit der Parametergleichung
\overrightarrow{X} =
         \sqrt{ }\overline{\mathcal{L}}2
              5
            -3\setminus+ \sigma\sqrt{ }\overline{\mathcal{L}}1
                               1
                               0
                                 \setminus+ \tau\sqrt{ }\overline{\mathcal{L}}4
                                                1
                                              -6\setminus\vert \cdot \vertEingabe: g: [[1,2,4], [2,0,-1]]$
```
E: [[2,5,-3],[1,1,0],[4,1,-6]]\$ WinkelGE\_Grad(g,E);

Ausgabe: 26.56505117707798

#### <span id="page-50-0"></span>7.5.3. Schnittwinkel zweier Ebenen

Den Schnittwinkel zweier Ebenen erhält man mithilfe von zugehörigen Normalenvektoren.

```
WinkelEE(e1,e2) := block(
  [n1,n2,w],
  if gleichEE(e1,e2) then return(0),
  if parallelEE(e1,e2) then return("Ebenen schneiden sich nicht!"),
 n1: NormalenvektorE(e1),
 n2: NormalenvektorE(e2),
 w: Winkel(n1,n2),
 min(w, float(\%pi) - w))$
WinkelEE_Grad(e1,e2) := block([w],
 w: WinkelEE(e1,e2),
  if not floatnump(w) then return(w),
  float(w*180/%pi)
  )$
```
Beispiel: Unter welchem Winkel (Gradmaß) schneiden sich die Ebenen mit den Parametergleichungen  $\overrightarrow{X}$  =  $\sqrt{ }$  $\left\lfloor \right\rfloor$ 2 5 4  $\setminus$  $+\alpha$  $\sqrt{ }$  $\overline{ }$ −1 2 4  $\setminus$  $+ \beta$  $\sqrt{ }$  $\left\lfloor \right\rfloor$ 1 0 3  $\setminus$  $\ln X =$  $\sqrt{ }$  $\overline{ }$ −1 4 0  $\setminus$  $+ \gamma$  $\sqrt{ }$  $\left\lfloor \right\rfloor$ 1 1 2  $\setminus$  $+ \delta$  $\sqrt{ }$  $\overline{ }$  $-3$ 0 1  $\setminus$  $\int$ 

Eingabe: E1:  $[[2,5,4], [-1,2,4], [1,0,3]]$ \$ E2:  $[[-1,4,0], [1,1,2], [-3,0,1]]$ \$ WinkelEE\_Grad(E1,E2);

Ausgabe: 47.45260500767188

# <span id="page-50-2"></span><span id="page-50-1"></span>7.6. Sonstiges

#### 7.6.1. Flächeninhalt eines Dreiecks

Der Flächeninhalt eines Dreiecks lässt sich leicht mit dem Kreuzprodukt berechnen.

```
FlaecheDreieckPPP(p1,p2,p3) := block(
  [kp],
  kp: Kreuzprodukt(p2-p1,p3-p1),
  Betrag(kp)/2
  )$
```
Beispiel: Welchen Flächeninhalt hat das gleichseitige Dreieck mit den Ecken A(1|0|0),  $B(0|1|0)$  und  $C(0|0|1)$ ?

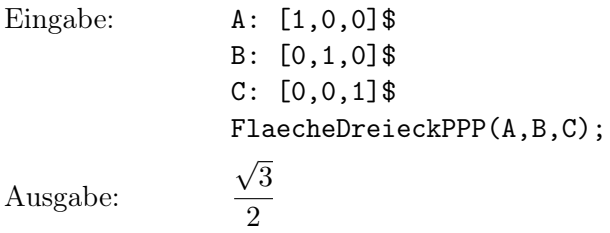

#### <span id="page-51-0"></span>7.6.2. Volumen eines Tetraeders

Kaum komplizierter ist die Bestimmung des Tetraedervolumens mithilfe des sogenannten Spatprodukts.

```
VolumenTetraederPPPP(p1,p2,p3,p4) := block(
  [kp,sp],
 kp: Kreuzprodukt(p2-p1,p3-p1),
 sp: kp.(p4-p1),
 abs(sp)/6
 )$
```
Beispiel: Berechne das Volumen des Tetraeders mit den Ecken  $A(1|-5|0), B(-3|2|0),$  $C(-5|-8|0)$  und  $D(1|1|4)$ .

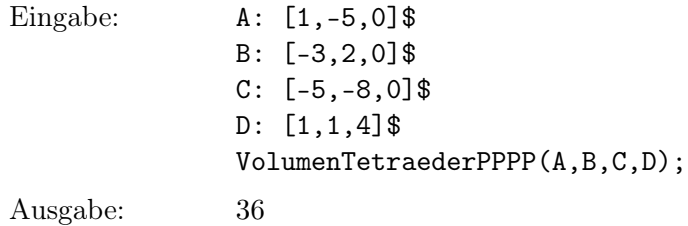

# <span id="page-52-0"></span>A. Maxima-Paket anageo3d (Vektorrechnung und Analytische Geometrie)

# <span id="page-52-1"></span>A.1. Hinweise zu Installation und Verwendung

- Laden Sie die Datei http://www.walter-fendt.de/download/anageo3d.wxmx herunter und speichern Sie diese Datei in einem beliebigen Verzeichnis.
- Starten Sie das Programm wxMaxima und öffnen Sie die zuvor gespeicherte Datei.
- $\bullet\,$ Führen Sie im Menü "Zellen" den Befehl "Alle Zellen neu auswerten" aus. Dadurch wird das Zusatzpaket anageo3d im Verzeichnis wxMaxima installiert.
- Wenn Sie das Zusatzpaket verwenden wollen, sollte Ihre Maxima-Sitzung mit den Befehlen kill(all); und load(anageo3d); beginnen. Danach können Sie die Befehle verwenden, die in der folgenden Liste aufgeführt sind.

### <span id="page-52-2"></span>A.2. Liste der Befehle

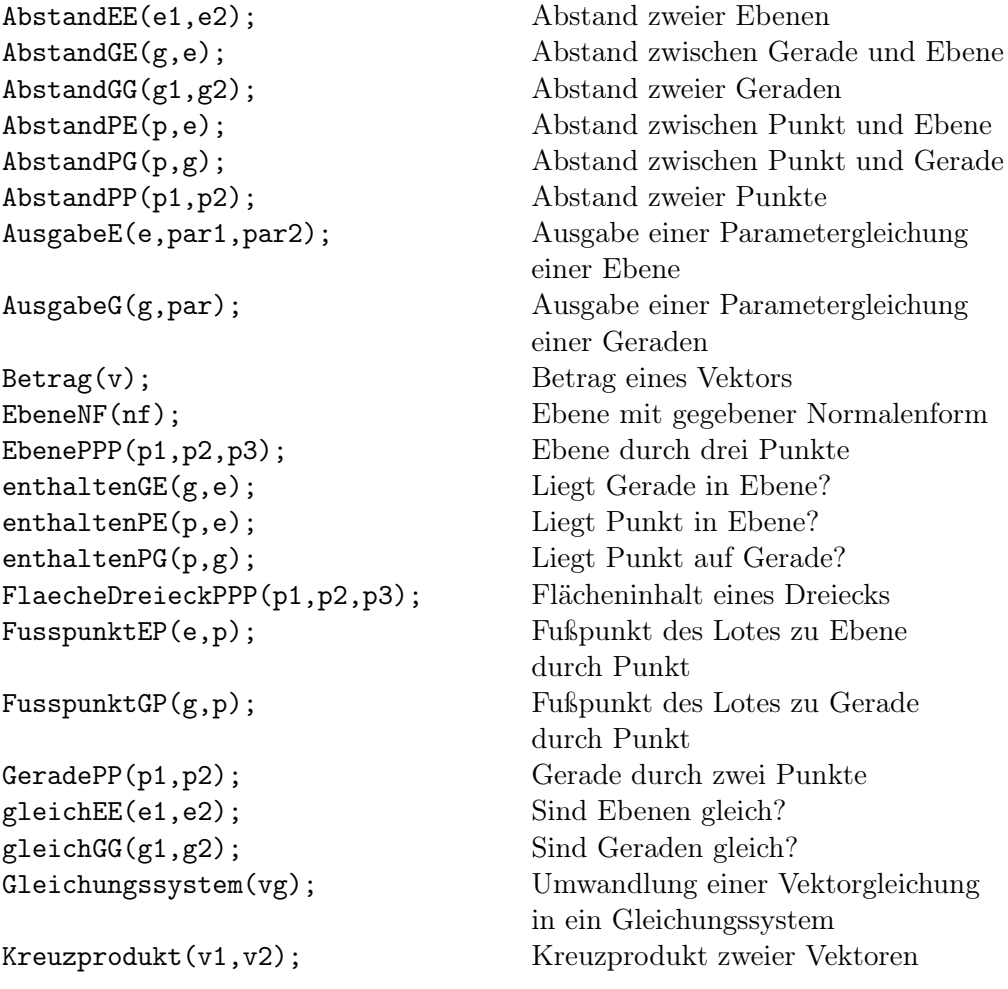

```
LageEE(e1,e2); Lagebeziehung zweier Ebenen
LageGE(g,e); Lagebeziehung von Gerade und Ebene
LageGG(g1,g2); Lagebeziehung zweier Geraden
linearAbhaengig2(v1,v2); Sind zwei Vektoren linear abhängig?
linearAbhaengig3(v1,v2,v3); Sind drei Vektoren linear abhängig?
linearUnabhaengig2(v1,v2); Sind zwei Vektoren linear unabhängig?
linearUnabhaengig3(v1,v2,v3); Sind drei Vektoren linear unabhängig?
LotEP(e,p); Lot zu Ebene durch Punkt
LotebeneGP(g,p); Lotebene zu Gerade durch Punkt
LotGP(g,p); Lot zu Gerade durch Punkt
NormalenformE(e); Normalenform einer Ebene
NormalenvektorE(e); Normalenvektor einer Ebene
Optimierung(v); Optimierung eines Richtungsvektors
OptimierungE(e); Optimierung einer Parametergleichung
OptimierungG(g); Optimierung einer Parametergleichung
ParallelebeneEP(e,p); Parallelebene zu Ebene durch Punkt
ParalleleGP(g,p); Parallele zu Gerade durch Punkt
parallelEE(e1,e2); Sind Ebenen parallel?
parallelGE(g,e); Ist Gerade parallel zu Ebene?
parallelGG(g1,g2); Sind Geraden parallel?
schneidendEE(e1,e2); Schneiden sich Ebenen?
schneidendGE(g,e); Schneidet Gerade Ebene?
schneidendGG(g1,g2); Schneiden sich Geraden?
SchnittgeradeEE(e1,e2); Schnittgerade zweier Ebenen
SchnittpunktGE(g,e); Schnittpunkt von Gerade und Ebene
SchnittpunktGG(g1,g2); Schnittpunkt zweier Geraden
senkrechtEE(e1,e2); Schneiden sich Ebenen senkrecht?
senkrechtGE(g,e); Schneidet Gerade Ebene senkrecht?
senkrechtGG(g1,g2); Schneiden sich Geraden senkrecht?
SpiegelpunktEP(e,p); Spiegelpunkt bei Ebenenspiegelung
SpiegelpunktGP(a,p); Spiegelpunkt bei Achsenspiegelung
SpiegelpunktPP(z,p); Spiegelpunkt bei Punktspiegelung
Vektor(v); Spaltenvektor
VolumenTetraederPPPP(p1,p2,p3,p4); Volumen eines Tetraeders
windschiefGG(g1,g2); Sind Geraden windschief?
```
einer Ebene einer Geraden

Winkel(v1,v2); Winkel zwischen zwei Vektoren (Bogenmaß) WinkelEE(e1,e2); Schnittwinkel zweier Ebenen (Bogenmaß) WinkelEE\_Grad(e1,e2); Schnittwinkel zweier Ebenen (Gradmaß) WinkelGE(g,e); Schnittwinkel von Gerade und Ebene (Bogenmaß) WinkelGE\_Grad(g,e); Schnittwinkel von Gerade und Ebene (Gradmaß) WinkelGG(g1,g2); Schnittwinkel zweier Geraden (Bogenmaß) WinkelGG\_Grad(g1,g2); Schnittwinkel zweier Geraden (Gradmaß)